/ Battery Charging Systems / Welding Technology / **Solar Electronics**

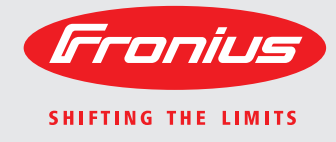

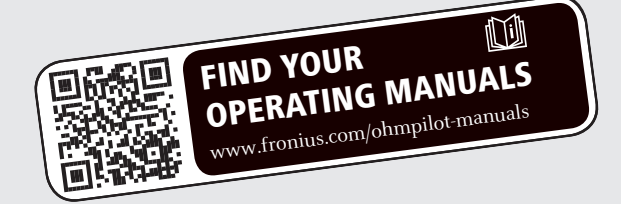

### **Fronius Ohmpilot** Bedienungsanleitung

DE

Zubehör

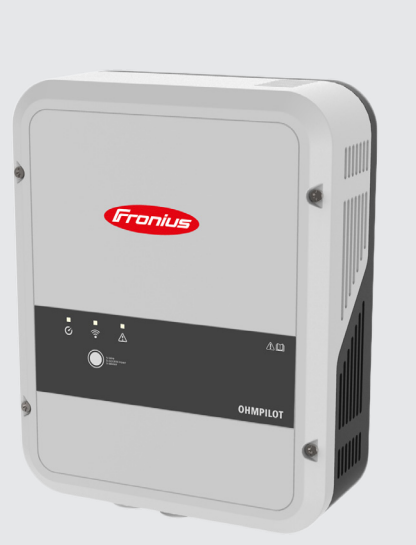

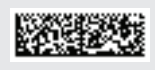

### **Einleitung**

Wir danken Ihnen für Ihr entgegengebrachtes Vertrauen und gratulieren Ihnen zu Ihrem technisch hochwertigen Fronius Produkt. Die vorliegende Anleitung hilft Ihnen, sich mit diesem vertraut zu machen. Indem Sie die Anleitung sorgfältig lesen, lernen Sie die vielfältigen Möglichkeiten Ihres Fronius-Produktes kennen. Nur so können Sie seine Vorteile bestmöglich nutzen.

Bitte beachten Sie auch die Sicherheitsvorschriften und sorgen Sie so für mehr Sicherheit am Einsatzort des Produktes. Sorgfältiger Umgang mit Ihrem Produkt unterstützt dessen langlebige Qualität und Zuverlässigkeit. Das sind wesentliche Voraussetzungen für hervorragende Ergebnisse.

**Erklärung Sicher-**

 **WARNUNG!** Bezeichnet eine möglicherweise gefährliche Situation. Wenn sie nicht gemieden wird, können Tod und schwerste Verletzungen die Folge sein.

**GEFAHR!** Bezeichnet eine unmittelbar drohende Gefahr. Wenn sie nicht ge

miedenwird, sind Tod oder schwerste Verletzungen die Folge.

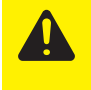

**VORSICHT!** Bezeichnet eine möglicherweise schädliche Situation. Wenn sie nicht gemieden wird, können leichte oder geringfügige Verletzungen sowie Sachschäden die Folge sein.

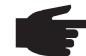

**HINWEIS!** Bezeichnet die Möglichkeit beeinträchtigter Arbeitsergebnisse und von Schäden an der Ausrüstung.

**WICHTIG!** Bezeichnet Anwendungstipps und andere besonders nützliche Informationen. Es ist kein Signalwort für eine schädliche oder gefährliche Situation.

Wenn Sie eines der im Kapitel "Sicherheitsvorschriften" abgebildeten Symbole sehen, ist erhöhte Achtsamkeit erforderlich.

# Inhaltsverzeichnis

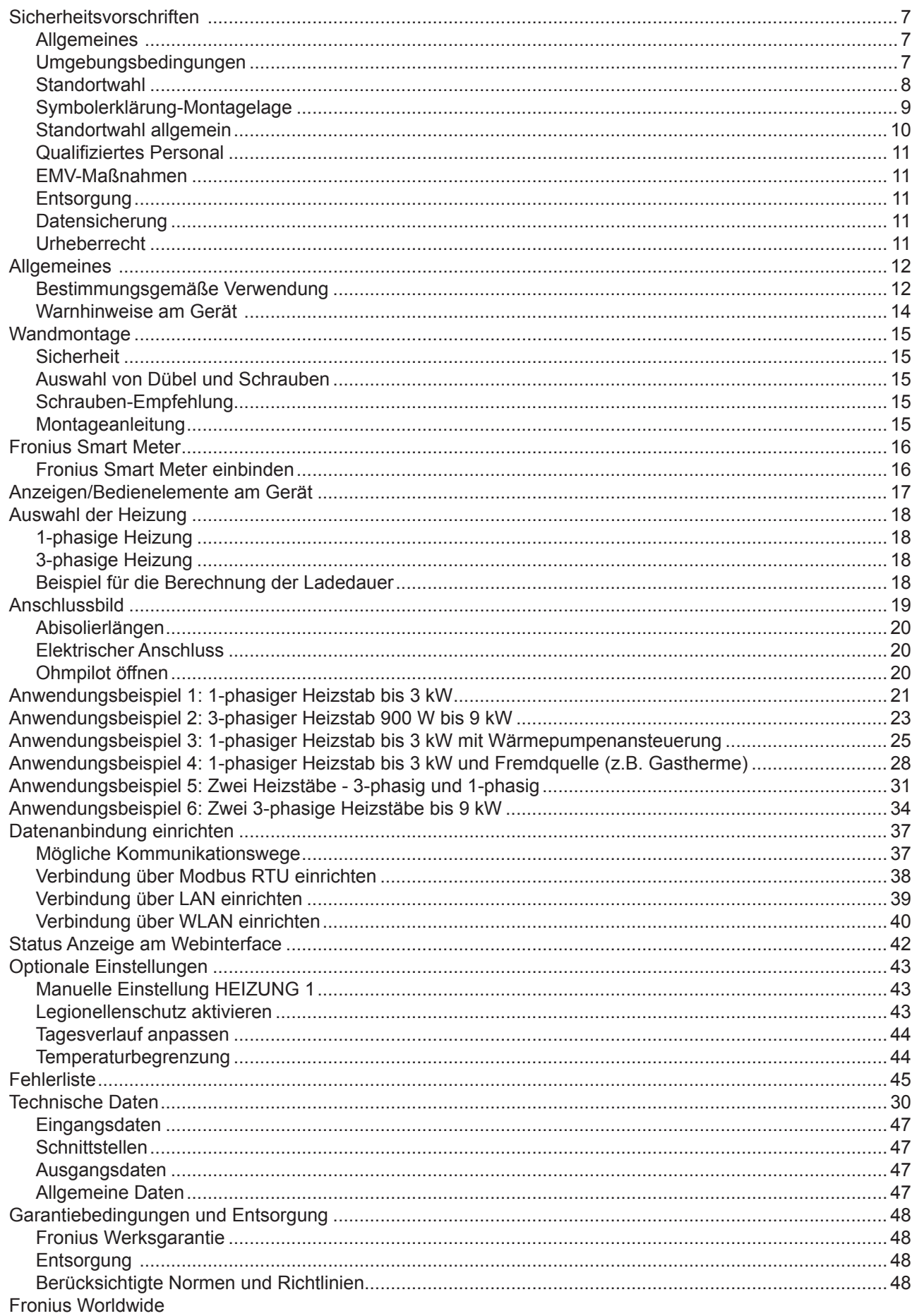

## **Sicherheitsvorschriften**

**Allgemeines**

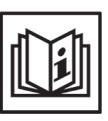

Das Gerät ist nach dem Stand der Technik und den anerkannten sicherheitstechnischen Regeln gefertigt. Dennoch drohen bei Fehlbedienung oder Missbrauch Gefahr für

- Leib und Leben des Bedieners oder Dritte,
- das Gerät und andere Sachwerte des Betreibers,
- die effiziente Arbeit mit dem Gerät.

Alle Personen, die mit der Inbetriebnahme, Wartung und Instandhaltung des Gerätes zu tun haben, müssen

- entsprechend qualifiziert sein,
- Kenntnisse im Umgang mit Elektroinstallationen haben und
- diese Bedienungsanleitung vollständig lesen und genau befolgen.

Die Bedienungsanleitung ist ständig am Einsatzort des Gerätes aufzubewahren. Ergänzend zur Bedienungsanleitung sind die allgemein gültigen sowie die örtlichen Regeln zu Unfallverhütung und Umweltschutz zu beachten.

Alle Sicherheits- und Gefahrenhinweise am Gerät

- in lesbarem Zustand halten
- nicht beschädigen
- nicht entfernen
- nicht abdecken, überkleben oder übermalen.

Der Kühlkörper kann hohe Temperaturen erreichen.

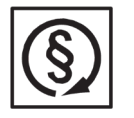

Das Gerät nur betreiben, wenn alle Schutzeinrichtungen voll funktionstüchtig sind. Sind die Schutzeinrichtungen nicht voll funktionsfähig, besteht die Gefahr für

- Leib und Leben des Bedieners oder Dritte,
- das Gerät und andere Sachwerte des Betreibers
- die effiziente Arbeit mit dem Gerät

Nicht voll funktionstüchtige Sicherheitseinrichtungen vor dem Einschalten des Gerätes von einem autorisierten Fachbetrieb instandsetzen lassen.

Schutzeinrichtungen niemals umgehen oder außer Betrieb setzen.

Die Positionen der Sicherheits- und Gefahrenhinweise am Gerät, entnehmen Sie dem Kapitel "Allgemeines" der Bedienungsanleitung Ihres Gerätes.

Störungen, die die Sicherheit beeinträchtigen können, vor dem Einschalten des Gerätes beseitigen.

### **Es geht um Ihre Sicherheit!**

**Umgebungsbedingungen**

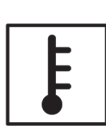

Betrieb oder Lagerung des Gerätes außerhalb des angegebenen Bereiches gilt als nicht bestimmungsgemäß. Für hieraus entstandene Schäden haftet der Hersteller nicht.

Genaue Informationen über die zulässigen Umgebungsbedingungen entnehmen Sie den technischen Daten Ihrer Bedienungsanleitung.

**Standortwahl** Der Ohmpilot ist für die Montage im Innenbereich geeignet.

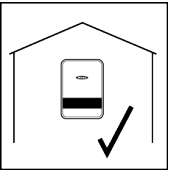

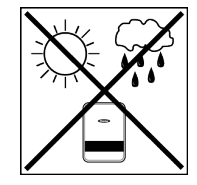

Den Ohmpilot nicht im Außenbereich montieren.

Der Ohmpilot entspricht Schutzart IP 54 und ist gegen allseitiges Spritzwasser geschützt.

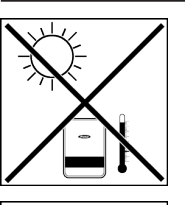

Um die Erwärmung des Ohmpilot so gering wie möglich zu halten, den Ohmpilot keiner direkten Sonneneinstrahlung aussetzen. Den Ohmpilot an einer geschützten Position montieren. Der Ohmpilot darf nur bei einer Umgebungstemperatur von 0-40°C montiert und betrieben werden.

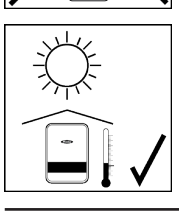

**WICHTIG!** Der Ohmpilot darf über einer Höhenlage von 2000 m nicht mehr montiert und betrieben werden.

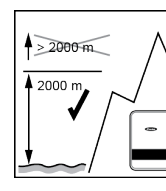

Den Ohmpilot nicht montieren:

im Einzugsbereich von Ammoniak, ätzenden Dämpfen, Säuren oder Salzen (z.B. Düngemittel-Lagerplätze, Lüftungsöffnungen von Viehstallun-gen, chemische Anlagen, Gerberei-Anlagen, etc.)

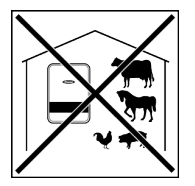

Den Ohmpilot nicht montieren in:

Den Ohmpilot nicht montieren in:

- Räumen mit erhöhter Unfallgefahr durch Nutztiere (Pferde, Rinder, Schafe, Schweine, etc.)
- Ställen und angrenzenden Nebenräumen
- Lager- und Vorratsräumen für Heu, Stroh, Häcksel, Kraftfutter, Dün-gemittel, etc.

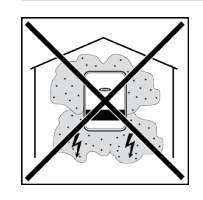

Grundsätzlich ist der Ohmpilot staubdicht ausgeführt. In Bereichen mit starker Staubansammlung können jedoch die Kühlflächen verstauben und somit die thermische Leistungsfähigkeit beeinträchtigen. In diesem Fall ist eine regelmäßige Säuberung erforderlich. Eine Montage in Räumen und Umgebungen mit starker Staubentwicklung ist daher nicht zu empfehlen.

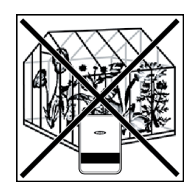

- Gewächshäusern Lager- und Verarbeitungsräumen für Obst, Gemüse und Weinbau-produkte
- Räumen für die Aufbereitung von Körnern, Grünfutter und **Futtermitteln**

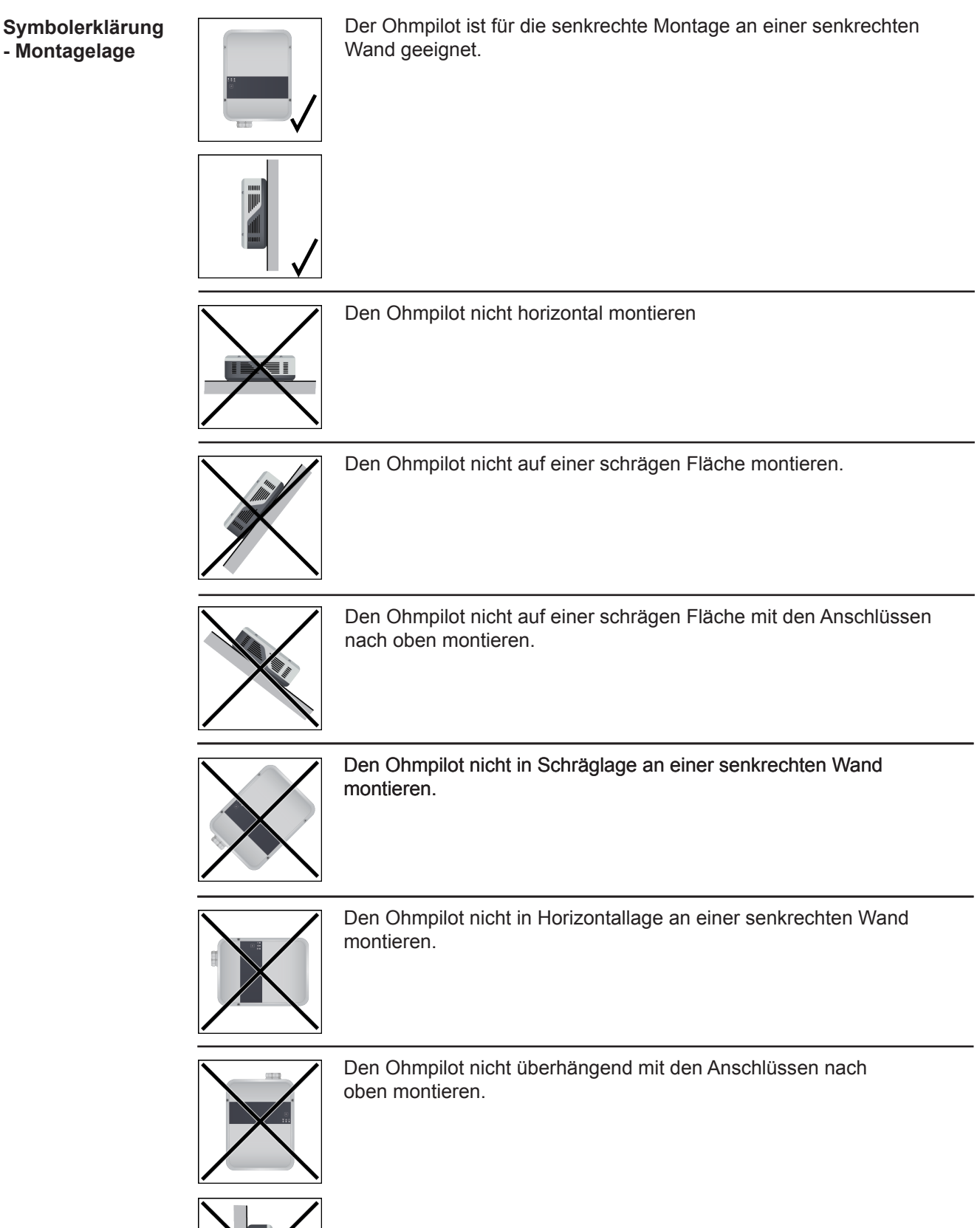

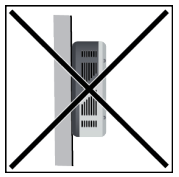

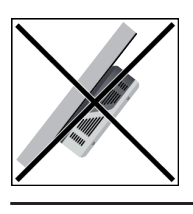

Den Ohmpilot nicht überhängend mit den Anschlüssen nach oben montieren.

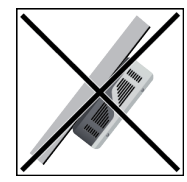

Den Ohmpilot nicht überhängend mit den Anschlüssen nach unter montieren.

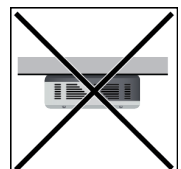

Den Ohmpilot nicht an der Decke montieren.

### **Standortwahl allgemein**

Bei der Standortwahl für den Ohmpilot folgende Kriterien beachten:

Installation nur auf festem Untergrund.

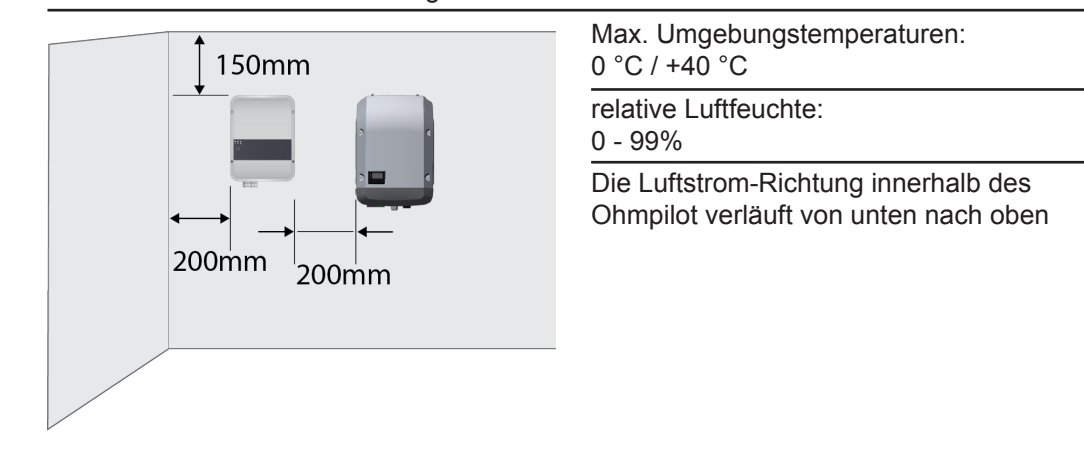

Bei Einbau des Ohmpilot in einen abgeschlossenen Raum durch Zwangsbelüftung für eine ausreichende Wärmeabfuhr sorgen.

**WICHTIG!** Die maximale Leitungslänge vom Ausgang des Ohmpilot zum Verbraucher (Heizstab) darf 5 m nicht überschreiten.

### **Qualifiziertes Personal**

Die Serviceinformationen in dieser Bedienungsanleitung sind nur für qualifiziertes Fachpersonal bestimmt. Ein elektrischer Schlag kann tödlich sein. Führen Sie keine anderen als die in der Dokumentation angeführten Tätigkeiten aus. Das gilt auch, wenn sie dafür qualifiziert sind.

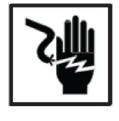

Sämtliche Kabel und Leitungen müssen fest, unbeschädigt, isoliert und ausreichend dimensioniert sein. Lose Verbindungen, angeschmorte, beschädigte oder unterdimensionierte Kabel und Leitungen sofort von einem autorisierten Fachbetrieb instandsetzen lassen.

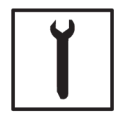

trieb erfolgen. Bei fremdbezogenen Teilen ist nicht gewährleistet, dass sie beanspruchungsund sicherheitsgerecht konstruiert und gefertigt sind. Nur Original-Ersatzteile

Wartung und Instandsetzung dürfen nur durch einen autorisierten Fachbe-

Ohne Genehmigung des Herstellers keine Veränderungen, Ein- oder Umbauten am Gerät vornehmen.

Bauteile in nicht einwandfreiem Zustand sofort austauschen.

verwenden (gilt auch für Normteile).

**EMV-Maßnahmen**

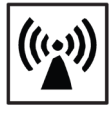

In besonderen Fällen können trotz Einhaltung der genormten Emissions-Grenzwerte Beeinflussungen für das vorgesehene Anwendungsgebiet auftreten (z.B. wenn empfindliche Geräte am Aufstellungsort sind oder wenn der Aufstellungsort in der Nähe von Radio- oder Fernsehempfängern ist). In die- sem Fall ist der Betreiber verpflichtet, angemessene Maßnahmen für die Störungsbehebung zu ergreifen.

### **Entsorgung**

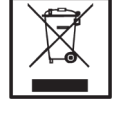

Gemäß Europäischer Richtlinie 2002/96/EG über Elektro- und Elektronik-Alt- geräte und Umsetzung in nationales Recht, müssen verbrauchte Elektrogeräte getrennt gesammelt und einer umweltgerechten Wiederverwertung zugeführt werden. Stellen Sie sicher, dass Sie Ihr gebrauchtes Gerät bei Ihrem Händler zurückgeben oder holen Sie Informationen über ein lokales, autorisiertes Sammel- und Entsorgungssystem ein. Ein Ignorieren dieser EU Direktive kann zu potentiellen Auswirkungen auf die Umwelt und Ihre Gesundheit führen!

### **Datensicherung**

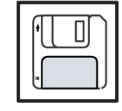

Für die Datensicherung von Änderungen gegenüber den Werkseinstellungen ist der Anwender verantwortlich. Im Falle gelöschter persönlicher Einstellungen haftet der Hersteller nicht.

### **Urheberrecht**

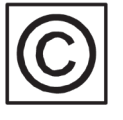

Das Urheberrecht an dieser Bedienungsanleitung verbleibt beim Hersteller.

Text und Abbildungen entsprechen dem technischen Stand bei Drucklegung. Änderungen vorbehalten. Der Inhalt der Bedienungsanleitung begründet keinerlei Ansprüche seitens des Käufers. Für Verbesserungsvorschläge und Hinweise auf Fehler in der Bedienungsanleitung sind wir dankbar.

### **Allgemeines**

**Bestimmungsgemäße Verwendung** Mit der "24h Sonne"-Vision verfolgt Fronius das Ziel, seinen Kunden Lösungen anzubieten, um Energie intelligent und kosteneffizient zu erzeugen, zu speichern, zu verteilen und zu verbrauchen. Die Nutzung überschüssiger Energie zur Warmwasseraufbereitung stellt eine einfache, mit geringen Investitionskosten verbundene Möglichkeit dar, Strom in Form von Wärme zu speichern und zu einem beliebigen Zeitpunkt zu verbrauchen.

> Der Fronius Ohmpilot, der genau diese Aufgabe übernimmt, ist somit eine ideale Ergänzung des Fronius-Produktportfolios im Bereich Energiemanagement und ein weiterer Schritt in Richtung "24h Sonne".

Die gesamte Lösung besteht aus folgenden Komponenten:

- **• Wechselrichter Fronius Symo / Galvo / Eco oder Primo (ab Fronius Datamanager 2.0, ab 3.8.1-x) oder Fronius Symo Hybrid (ab Fronius Hybridmanager V1.8.1.x)**
- **• Fronius Smart Meter**
- **• Fronius Ohmpilot**
- **• Ohmscher Verbraucher (z.B. Boiler mit Heizstab)**

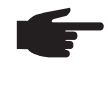

 **HINWEIS!** Mit der Fronius Datamanager Box 2.0 kann auch jede andere Erzeugungsquelle (BHKW, Fremdwechselrichter,...) verwendet werden. Da aber die Information über die produzierte Leistung und den Verbrauch fehlt, können diese im Solarweb nicht angezeigt werden.

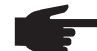

**HINWEIS!** Im Notstromfall kann der Ohmpilot auf Grund der hohen Heiz leistungen nicht betrieben werden. Es wird empfohlen den Ohmpilot außerhalb des Notstromzweiges zu installieren. Ist der Ohmpilot im Notstromzweig instal liert, so ist bei Stromausfall der ggf. vorhandene Leitungsschutzschalter des Ohmpilot auszuschalten. Alternativ muss die Heizstabausmessung auf manuell umgestellt werden, sowie die Mindesttemperatur und der Legionellenschutz deaktiviert werden. (siehe Kapitel "Optionale Einstellungen"). Die für diese Funktionen benötigten Leistungen überschreiten die Leistungsgrenzen im Notstrombetrieb. Da der Start des Notstrombetriebes von diesen Funktionen verhindert wird, können diese Einstellungen während eines Netzausfalls nicht mehr vorgenommen werden.

Beim Ohmpilot handelt es sich um ein separates Gerät, das die überschüssige Leistung aus der PV-Anlage mittels Pulsweitenmodulation stufenlos für eine Phase zwischen 0 und 100% (bzw. 0 und 3 kW) regeln kann. Darüber hinaus verfügt der Ohmpilot über 2 zusätzliche Ausgänge zum Schalten weiterer Phasen. Dadurch können Heizstäbe mit einer Leistung von 300 W bis 9 kW stufenlos geregelt werden:

Ein Heizstab bis 3 kW Leistung kann stufenlos über eine Phase geregelt werden.

Bei einem Heizstab mit 9 kW Leistung wird die überschüssige Leistung von 0 - 3 kW auf Phase 1 stufenlos geregelt. Steht darüber hinaus noch mehr Leistung zur Verfügung, schaltet der Ohmpilot Phase 2 dazu und Phase 1 kann erneut zwischen 3 – 6 kW stufenlos regeln. Ist die verfügbare Leistung höher als 6 kW, so schaltet der Ohmpilot Phase 3 dazu und Phase 1 regelt wieder zwischen 6 und 9 kW stufenlos.

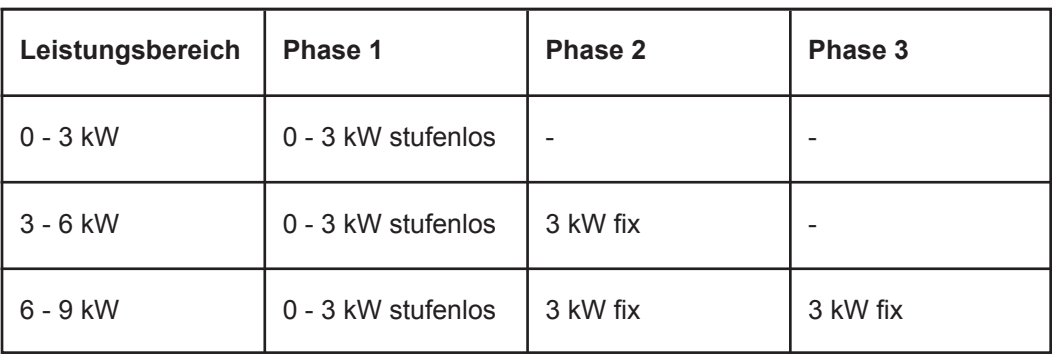

Auch andere ohmsche Verbraucher wie Infrarotheizungen, Handtuchtrockner, etc. können angesteuert werden.

 **WARNUNG!** Es dürfen ausschließlich rein ohmsche Verbraucher angesch lossen werden. Der Anschluss eines falschen Verbrauchers (z.B. Heizlüfter) führt zur Zerstörung des Verbrauchers.

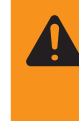

 **WARNUNG!** Beim Verbraucher dürfen keine elektronischen Thermostate ver wen det werden. Die Verwendung elektronischer Thermostate führt zur Zer störung des Ohmpilot und/oder Verbrauchers. Es müssen mechanische Temperaturschalter verwendet werden.

**WICHTIG!** Bei hartem Wasser kann es zur Verkalkung des Heizstabes kommen, insbesondere wenn die Mindesttemperatur auf über 60 °C eingestellt werden. Wir empfehlen eine jährliche Überprüfung. Dazu den Heizstab vom Speicher demontieren und von Kalk befreien. Die Oberfläche des Heizstabes nicht zerkratzen (Korrosionsbildung).

### **Warnhinweise am Gerät**

Auf der linke Seite des Ohmpilot befinden sich Warnhinweise und Sicherheitssymbole. Diese Warnhinweise und Sicherheitssymbole dürfen weder entfernt noch übermalt werden. Die Hinweise und Symbole warnen vor Fehlbedienung, woraus schwerwiegende Personen- und Sachschäden resultieren können.

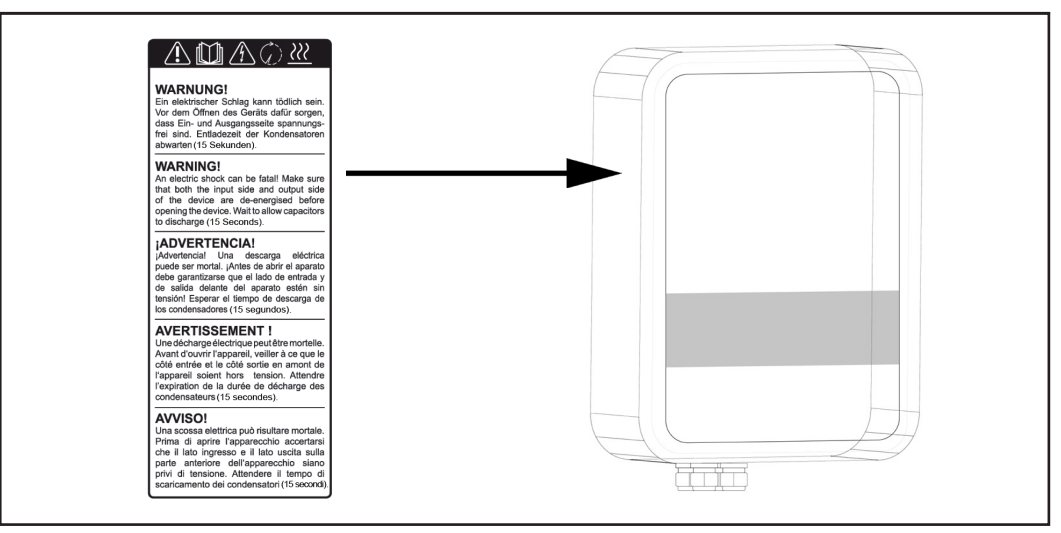

### **Sicherheitssymbole:**

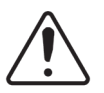

Gefahr von schwerwiegenden Personen- und Sachschäden durch Fehlbedienung

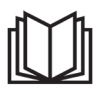

Beschriebene Funktionen erst anwenden, wenn folgende Dokumente vollständig gelesen und verstanden wurden:

- diese Bedienungsanleitung
- sämtliche Bedienungsanleitungen der Systemkomponenten der Photovoltaikanlage, insbesondere Sicherheitsvorschriften

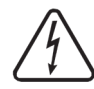

Gefährliche elektrische Spannung

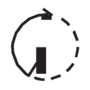

Entladezeit der Kondensatoren abwarten!

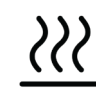

Heiße Oberfläche

**Text der Warnhinweise:**

#### **WARNUNG!**

Ein elektrischer Schlag kann tödlich sein. Vor dem Öffnen des Geräts dafür sorgen, dass Ein- und Ausgangsseite spannungsfrei sind. Entladezeit der Kondensatoren abwarten (15 Sekunden).

#### **WARNUNG!**

Das Gerät darf nicht abgedeckt werden und es darf nichts über das Gerät oder die Kabel gehängt werden.

## **Wandmontage**

**Sicherheit**

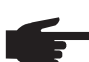

 **HINWEIS!** Die Schutzart IP 54 gilt nur, wenn der Deckel mit der Rückseite fest verschraubt ist.

**Auswahl von Dübel und Schrauben**

**WICHTIG!** Je nach Untergrund ist unterschiedliches Befestigungsmaterial für die Montage des Ohmpilots erforderlich. Das Befestigungsmaterial ist daher nicht im Lieferumfang des Ohmpilots enthalten. Der Monteur ist für die richtige Auswahl des Befestigungsmaterials selbst verantwortlich. Der Ohmpilot muss mit vier Schrauben montiert werden. Stellen Sie sicher, dass die Schrauben fest sitzen und die Wand tragfähig ist.

**Schrauben-Empfehlung** Für die Montage des Ohmpilots empfiehlt der Hersteller Stahlschrauben mit einem Durchmesser von 4 - 6 mm zu verwenden.

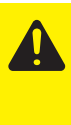

**VORSICHT!** Beschädigungsgefahr des Ohmpilot durch Verschmutzung oder Wasser an den Anschlussklemmen und der Elektronik. Beim Bohren darauf achten, dass Anschlussklemmen und Elektronik nicht verschmutzt oder nass werden.

### **Monageanleitung**

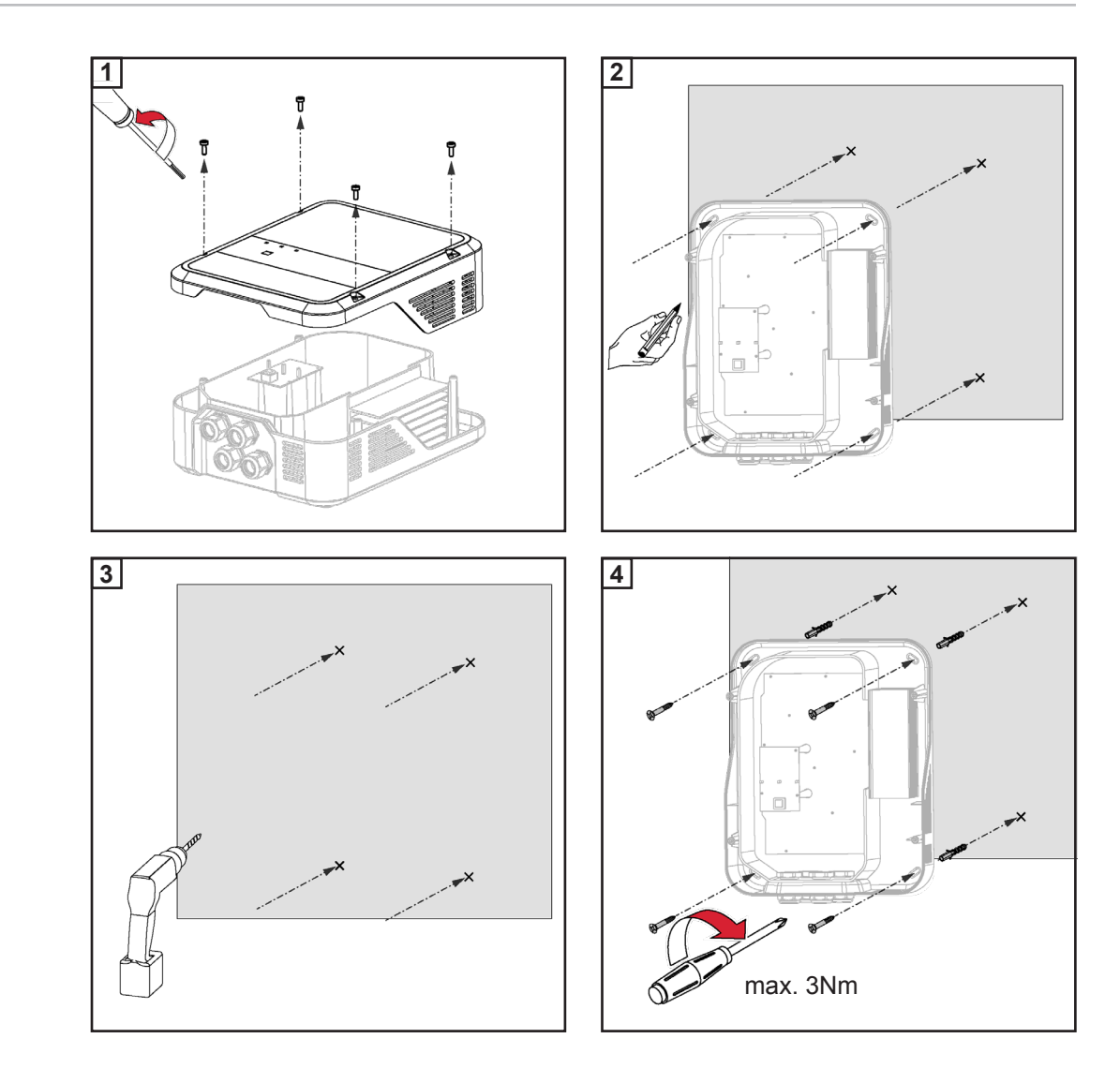

### **Fronius Smart Meter**

### **Fronius Smart Meter einbinden**

Für den Betrieb des Ohmpilots ist ein Fronius Smart Meter notwendig, sodass die Überschussenergie gemessen werden kann. Für die Einbindung des Fronius Smart Meter ist ein Wechselrichter mit Datamanager 2.0 oder höher ab V3.8.1-x bzw. eine Datamanager Box ab V3.8.1-x notwendig. Am Datamanager muss eingestellt werden, ob der Fronius Smart Meter am Einspeisepunkt oder im Verbrauchszweig eingebaut ist. Die Einstellung ist auf der Webseite unter der Registerkarte "Zähler" des Datamanagers zu machen.

Weitere Informationen zum Datamanager sind in der Bedienungsanleitung "Fronius Datamanager 2.0" zu finden

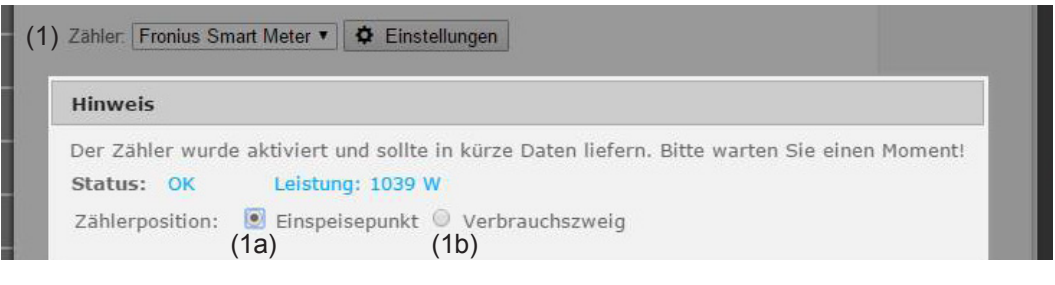

- (1a) Zählerposition am Einspeisepunkt Die eingespeiste Leistung und Energie werden gemessen. Anhand dieser Werte und der Anlagendaten wird der Verbrauch bestimmt.
- (1b) Zählerposition im Verbrauchszweig Die verbrauchte Leistung und Energie werden direkt gemessen. Anhand dieser Werte und der Anlagendaten werden die eingespeiste Leistung und Energie bestimmt.

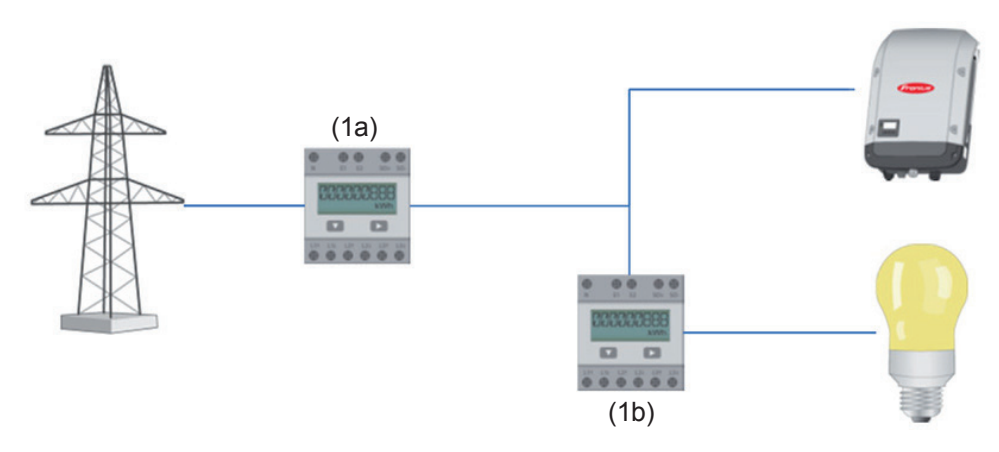

Anschluss des Fronius Smart Meter am Fronius Datamanager 2.0:

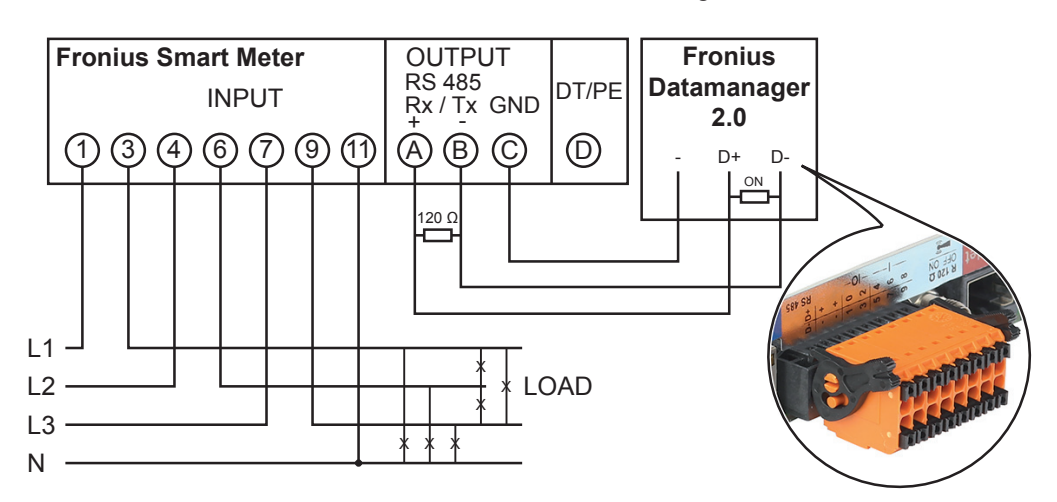

# **Anzeigen/Bedienelemente am Gerät**

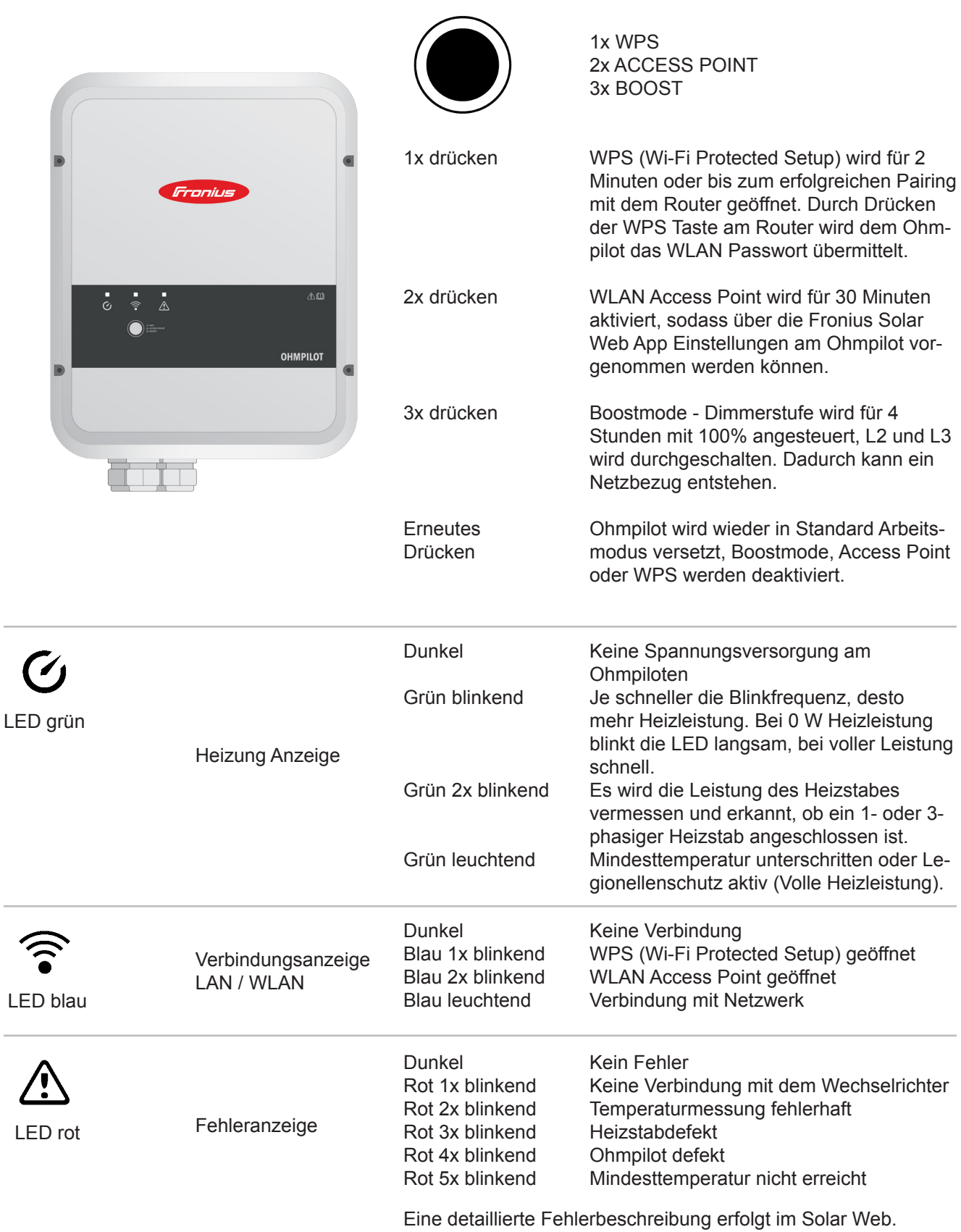

### **Auswahl der Heizung**

**1- phasige Heizung:**

- 0,3 bis 3 kW

Rein Ohm'scher Verbraucher (kein elektronischer Temperaturbegrenzer, Lüfter,...)

**3- phasige Heizung:**

- 0,9 bis 9 kW

- gleiche Lastaufteilung auf alle 3 Phasen (z.B. 3 x 3 kW)

- Falls ein mechanische Temperaturschalter verwendet wird, muss dieser alle 3 Phasen gleichzeitig schalten.

- Rein Ohm'scher Verbraucher (kein elektronischer Temperaturbegrenzer, Lüfter,...)
- Neutralleiter muss ausgeführt sein (meistens kann dies auch nachgerüstet werden)

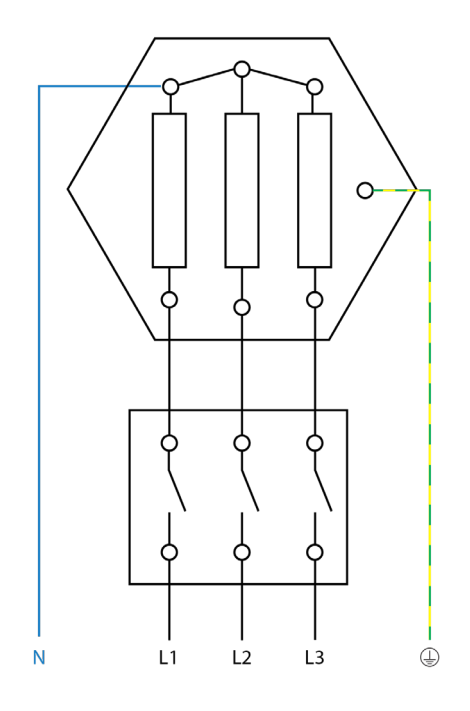

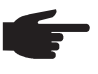

 **HINWEIS!** Ein mechanischer Temperaturschalter vereinfacht die Inbetrieb nahme und die Nutzung. Falls kein mechanische Temperaturschalter zur Verfügung steht, kann am Ohmpilot auch ein Temperatursensor angeschlossen werden, welcher die maximale Temperatur begrenzt. (siehe Temperatur begrenzung)

**Beispiel für die Berechnung der Ladedauer:**

500l Boiler, Heizung kann ganz unten im Boiler eingebaut werden, Temperaturspreizung 45 - 60 °C = 15 °C; 4,5 kW Heizung

Mögliche Speicherenergie =  $0.5$  m<sup>3</sup> x 1,16 kWh x 15 °C = 8,7 kWh Wird die Heizung voll angesteuert, dauert die Erwärmung ca. 2 Stunden (8,7 kWh / 4,5 kW)

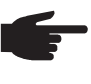

 **HINWEIS!** Damit die Überschussleistung optimal genutzt wird und das Warm wasser rasch nachgeheizt wird, sollte die Leistung der Heizung an die PV Anlagenleistung angepasst sein. z.B. 5kWp => 4,5kW Heizung.

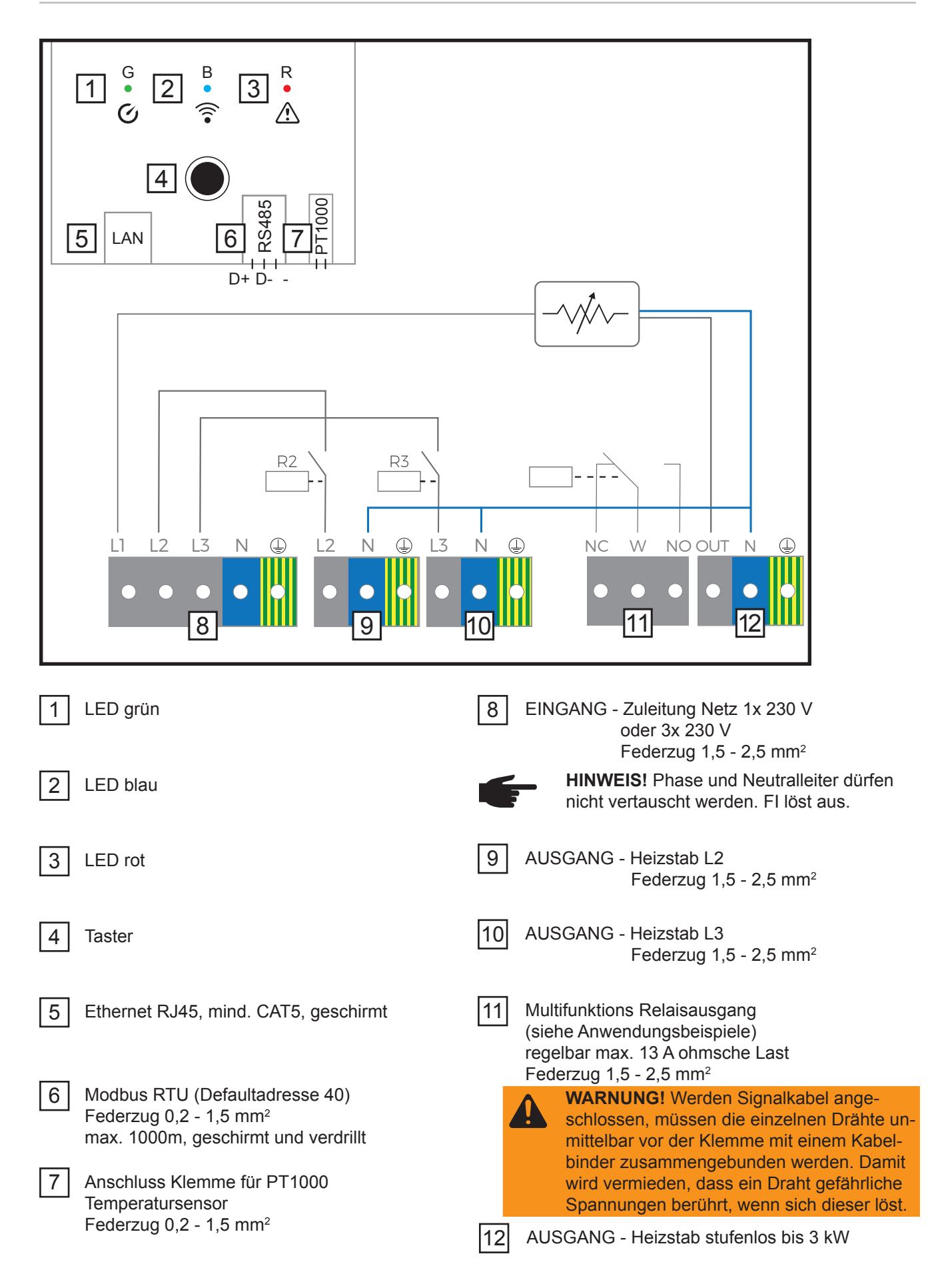

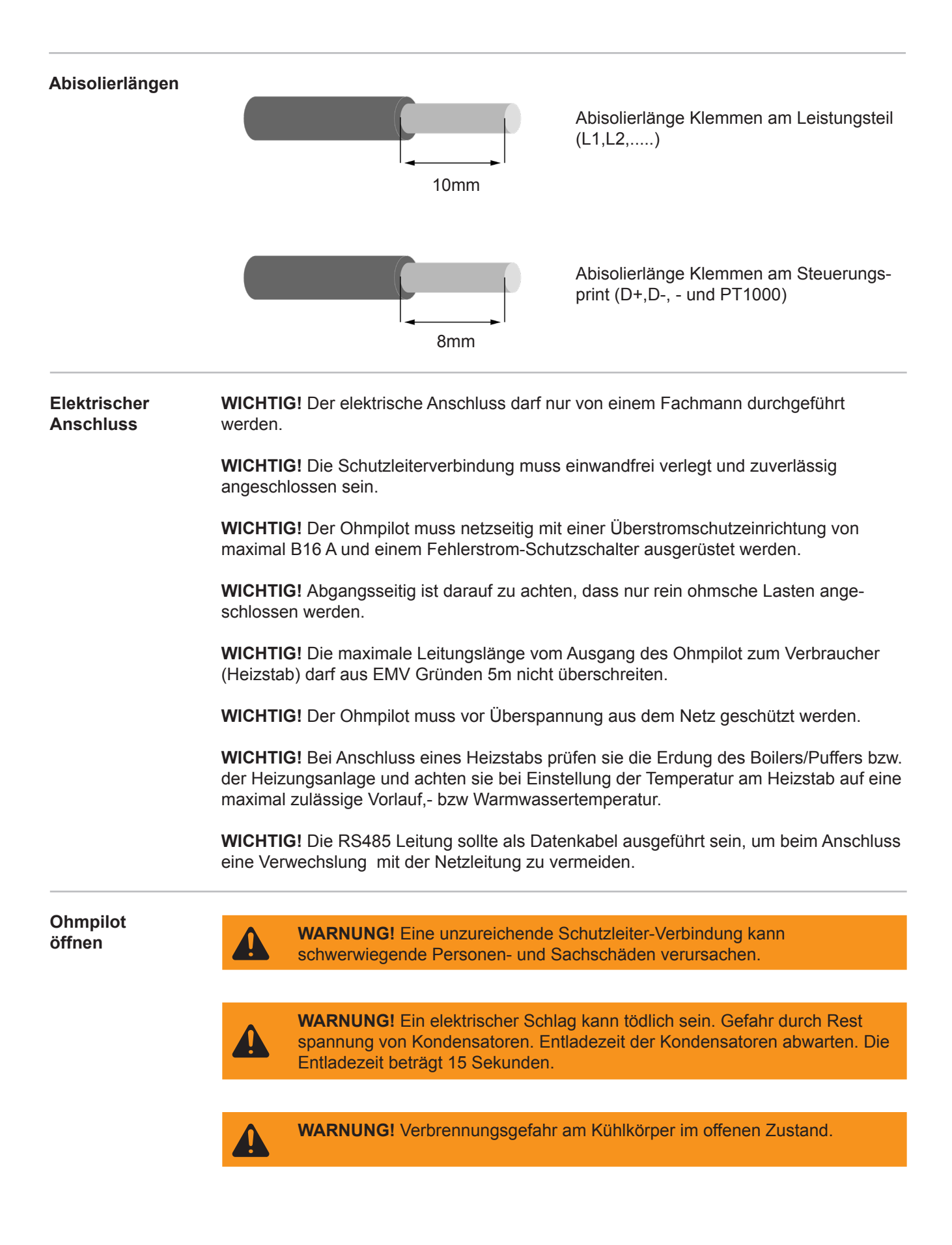

# **1-phasiger Heizstab bis 3 kW**

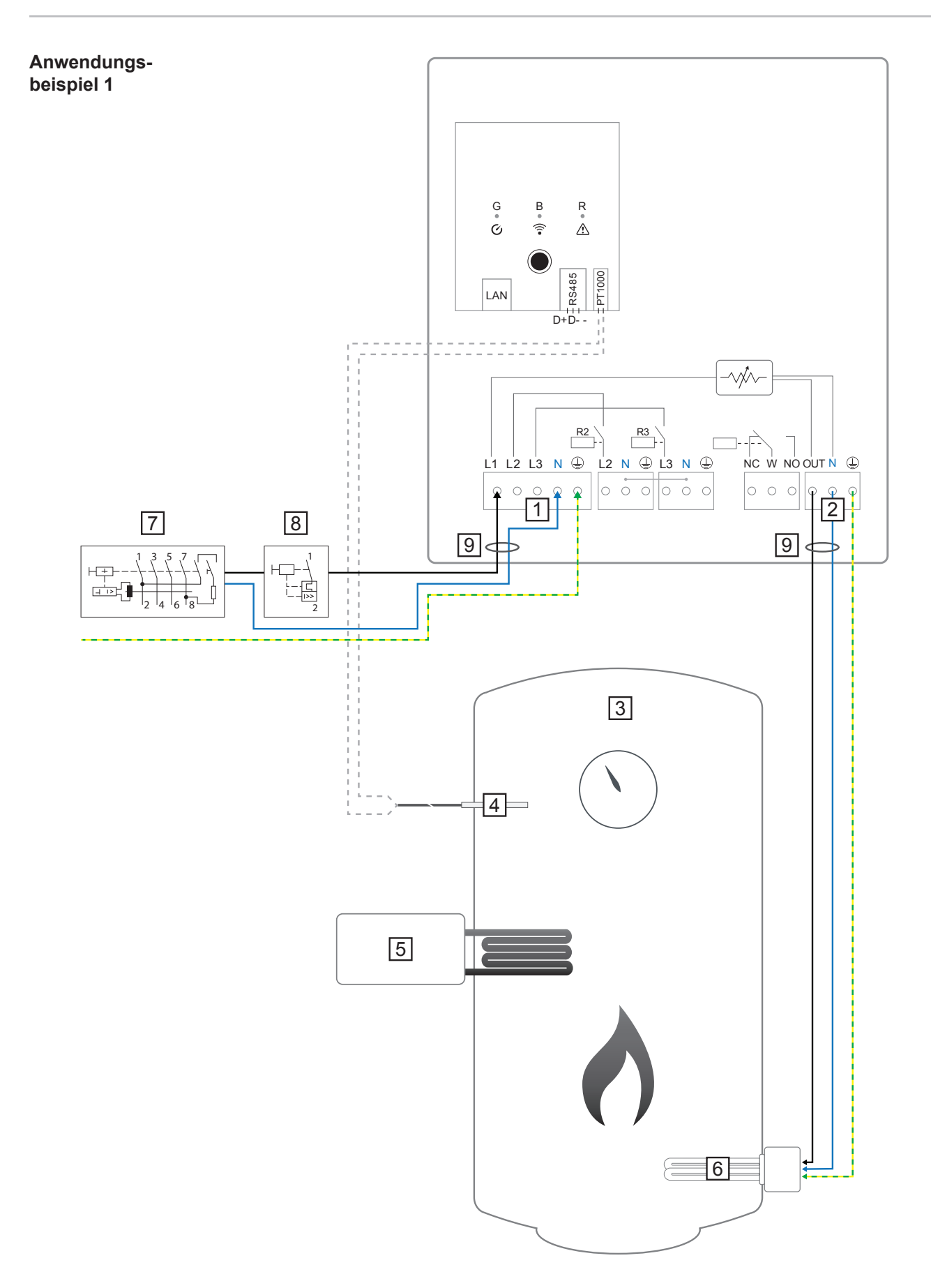

**WICHTIG!** Plug & Play - Bei dieser Anwendung sind nach erfolgreicher Verbindung zum Wechselrichter keine weiteren Einstellungen notwendig.

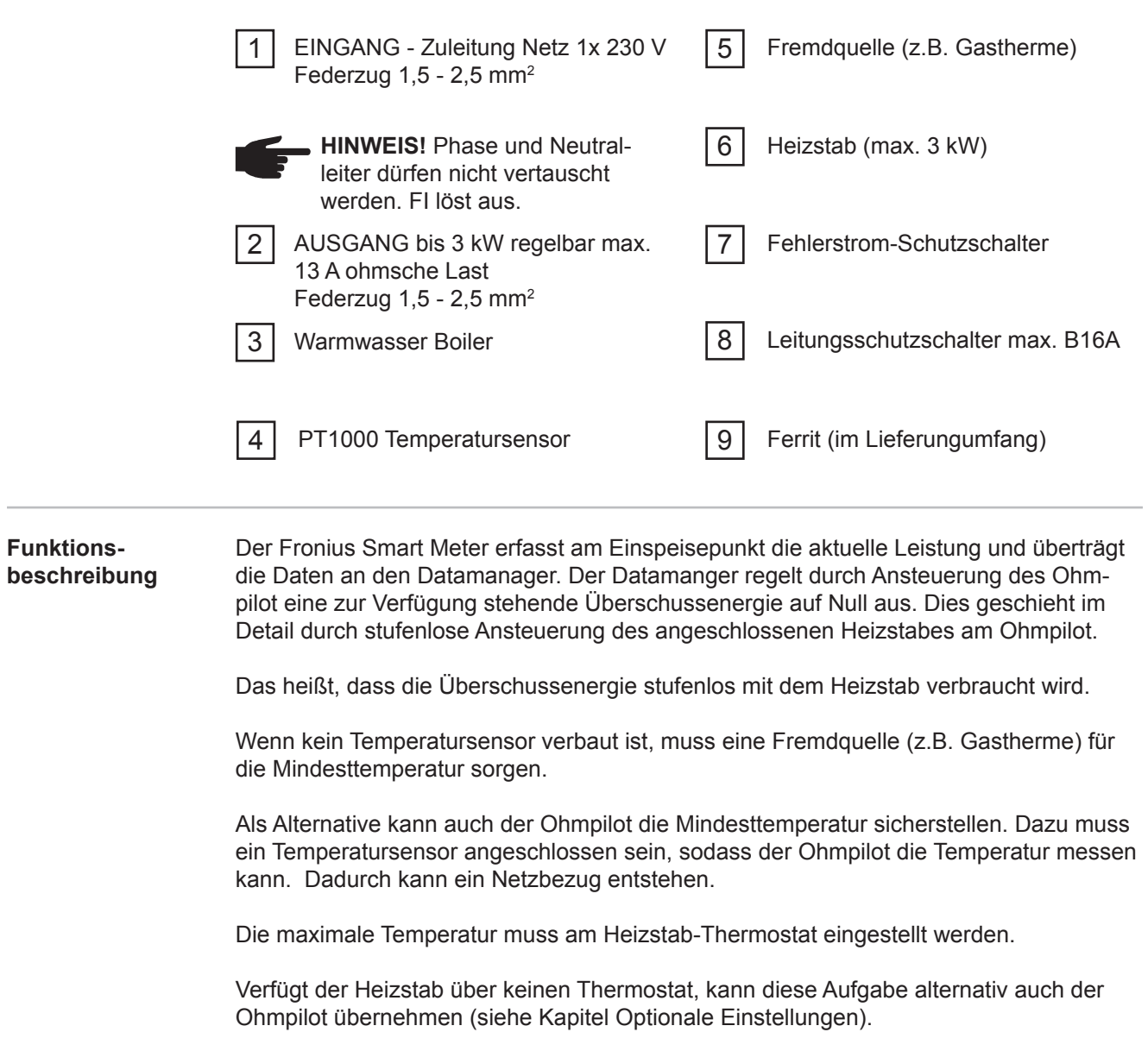

## **3-phasiger Heizstab 900 W bis 9 kW**

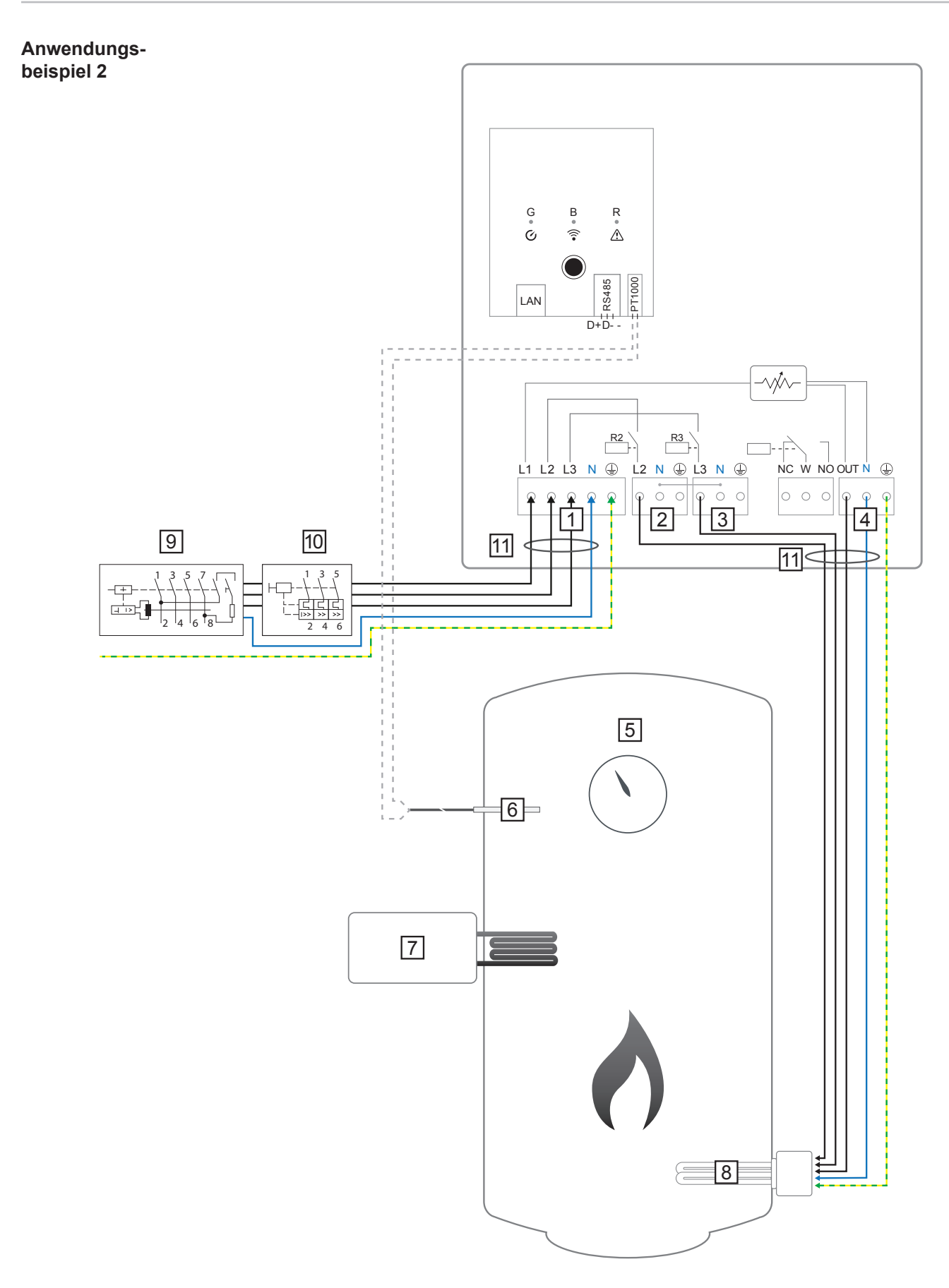

**WICHTIG!** Plug & Play - Bei dieser Anwendung sind nach erfolgreicher Verbindung zum Wechselrichter keine weiteren Einstellungen notwendig.

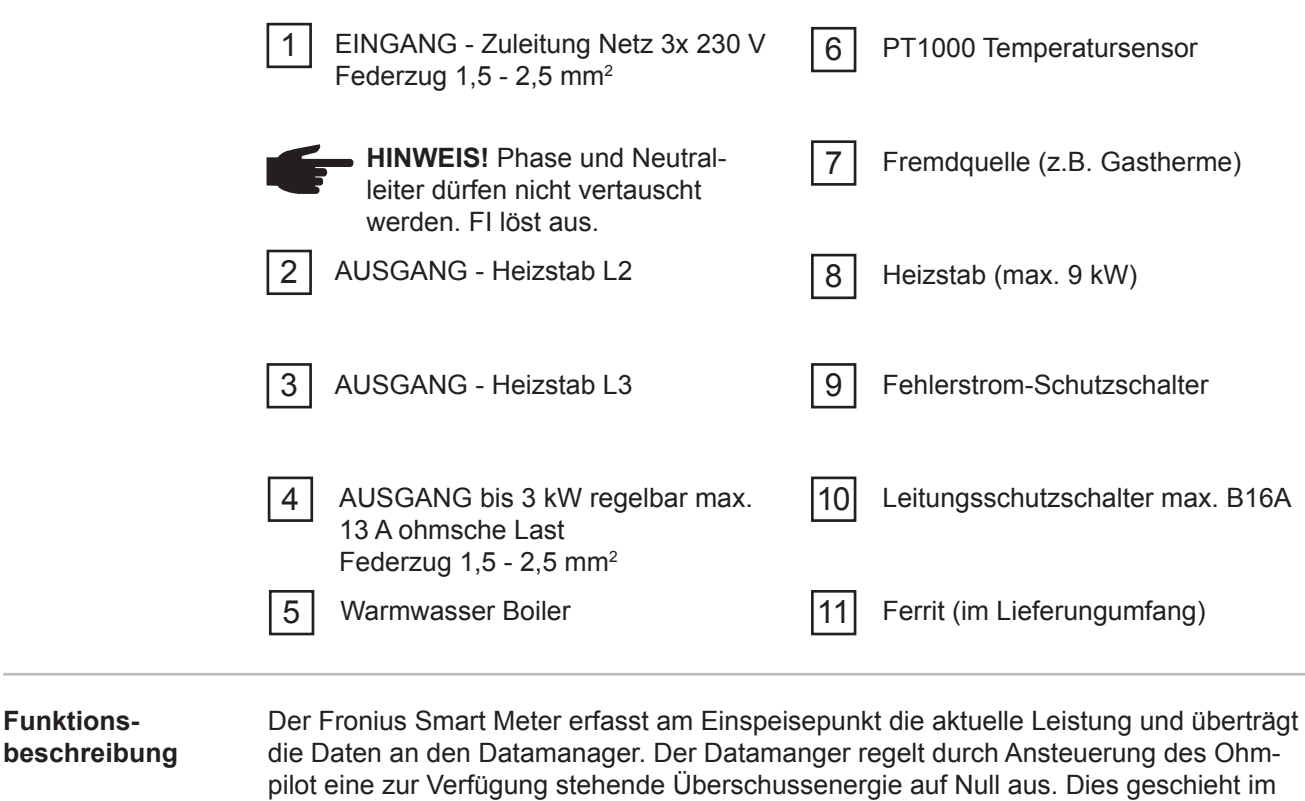

Das heißt, die Überschussenergie wird mit dem Heizstab stufenlos verbraucht. Je nach Überschussleistung werden die einzelnen Phasen zu,- bzw abgeschaltet und die restliche Leistung an L1 verbraucht. Dabei wird die Heizstableistung gedrittelt.

Detail durch stufenlose Ansteuerung des angeschlossenen Heizstabes am Ohmpilot.

Wenn kein Temperatursensor verbaut ist, muss eine Fremdquelle (z.B. Gastherme) für die Mindesttemperatur sorgen.

Als Alternative kann auch der Ohmpilot die Mindesttemperatur sicherstellen. Dazu muss ein Temperatursensor angeschlossen sein, sodass der Ohmpilot die Temperatur messen kann. Dadurch kann ein Netzbezug entstehen.

Die maximale Temperatur muss am Heizstab-Thermostat eingestellt werden.

Verfügt der Heizstab über keinen Thermostat, kann diese Aufgabe alternativ auch der Ohmpilot übernehmen (siehe Kapitel Optionale Einstellungen).

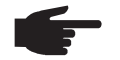

**HINWEIS!** Heizstab mit ausgeführtem Neutralleiter ist notwendig.

# **1-phasiger Heizstab bis 3kW mit Wärmepumpeansteuerung**

**Anwendungsbeispiel 3**

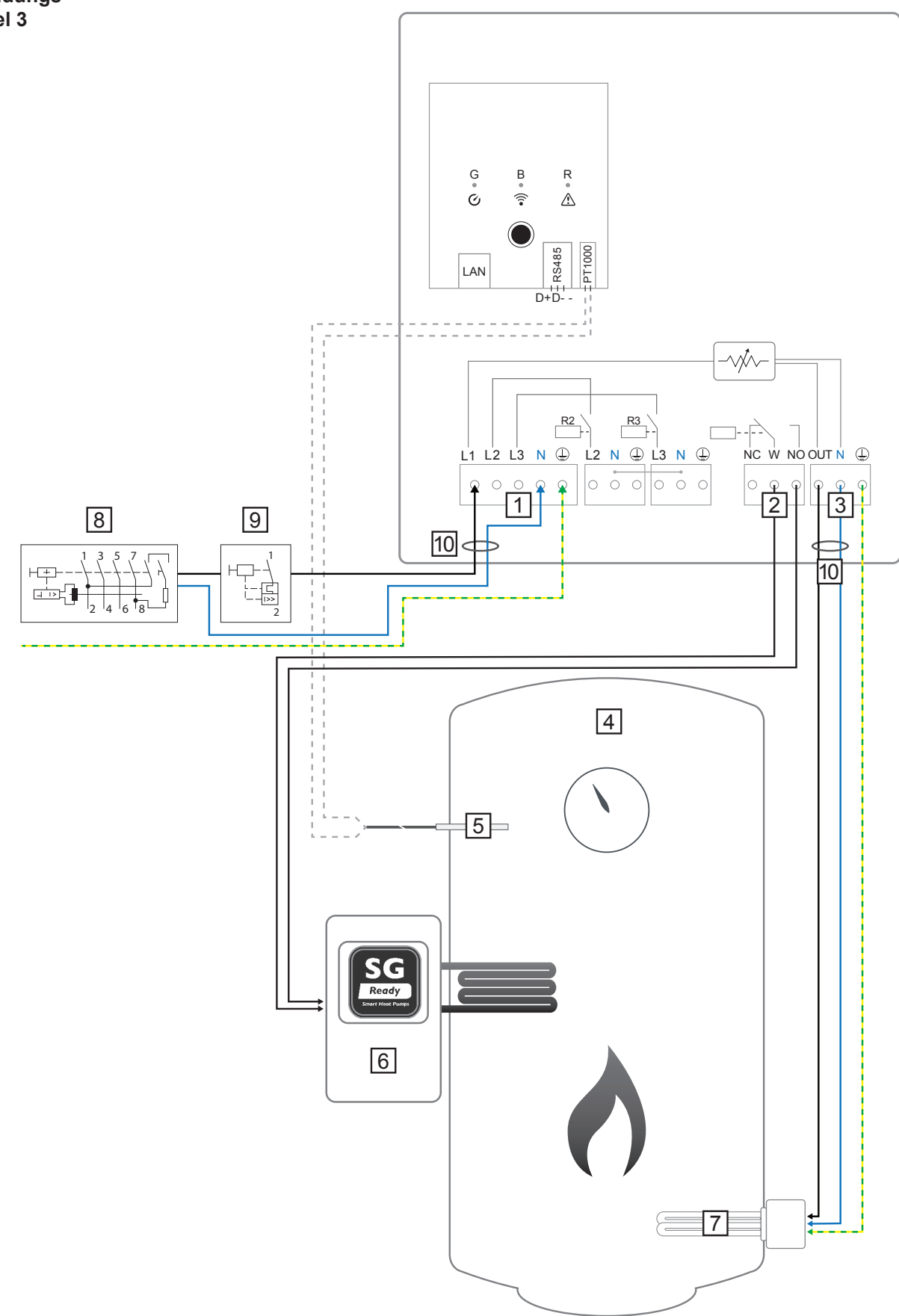

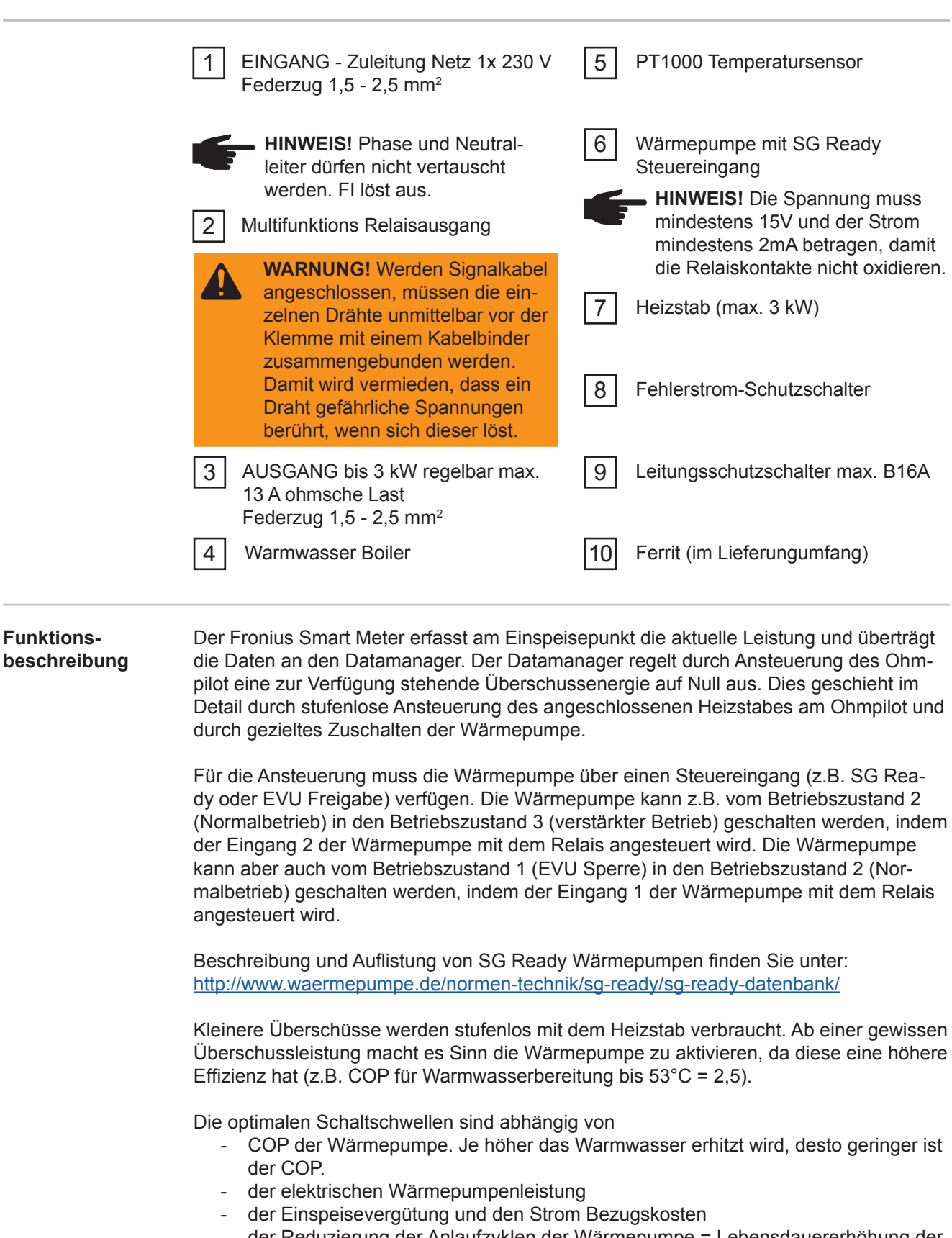

- der Reduzierung der Anlaufzyklen der Wärmepumpe = Lebensdauererhöhung der Wärmepumpe
- Thermische Verluste der Wärmepumpe und der Rohrleitungen.

Wenn kein Temperatursensor verbaut ist, muss die Wärmepumpe für die Mindesttemperatur sorgen. Als Alternative kann auch der Ohmpilot durch Ansteuerung der Wärmepumpe die Mindesttemperatur sicherstellen. Dadurch kann ein Netzbezug entstehen. Die maximale Temperatur muss am Heizstab-Thermostat und an der Wärmepumpe eingestellt werden. Verfügt der Heizstab über keinen Thermostat, kann diese Aufgabe

**Funktions-**

alternativ auch der Ohmpilot übernehmen (siehe Kapitel Optionale Einstellungen).

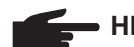

**HINWEIS!** Diese Funktion ist auch mit einem 3-phasigen Heizstab kombinierbar!

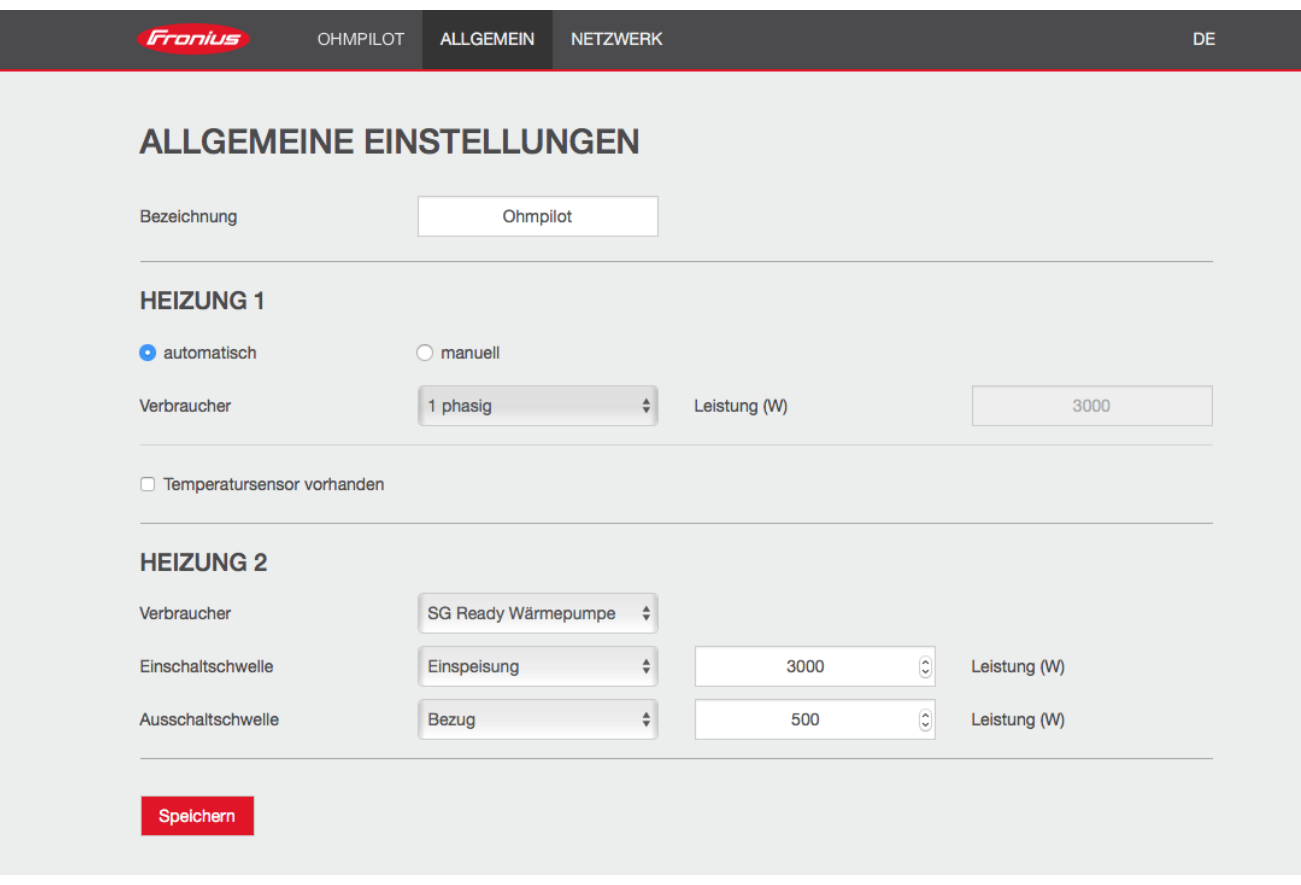

- 1. Unter Kapitel "Datenanbindung einrichten" ist beschrieben, wie Sie die Webseite des Ohmpilot erreichen können.
- 2. Wählen Sie unter HEIZUNG 2 als Verbraucher "SG Ready Wärmepumpe"
- 3. Wählen Sie unter Einschaltschwelle "Einspeisung" und geben Sie die gewünschte Leistung in Watt an, ab der die Wärmepumpe eingeschalten werden soll.
- 4. Wählen Sie unter Ausschaltschwelle zwischen "Bezug" und "Einspeisung" aus und geben Sie die Leistung in Watt an, ab der die Wärmepumpe abgeschalten werden soll.

#### **Beispiel 1:**

Wenn Sie unter Ausschaltschwelle "Bezug" ausgewählt haben und bei Leistung 500 W, so wird die Wärmepumpe ausgeschaltet, sobald der Bezug 500 W übersteigt.

#### **Beispiel 2:**

Wenn Sie unter Ausschaltschwelle "Einspeisung" ausgewählt haben und bei Leistung 500 W, so wird die Wärmepumpe ausgeschaltet, sobald die Einspeisung weniger als 500 W beträgt.

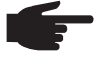

#### **HINWEIS!**

 Die Wärmepumpe muss am selben Verrechnungszähler angeschlossen sein. Zwischen Ein.- und Ausschaltschwelle muss zusätzlich der Eigenverbrauch der Wärmepumpe berücksichtigt werden. Hat die Wärmepumpe beispielsweise 3000 Watt elektrischen Verbrauch und es soll wieder eine Hysterese von 500 Watt berücksichtigt werden, so kann die Einschaltschwelle auf Einspeisung 3000 Watt und die Ausschaltschwelle auf Bezug 500 Watt eingestellt werden.

# **1-phasiger Heizstab bis 3 kW und Fremdquelle**

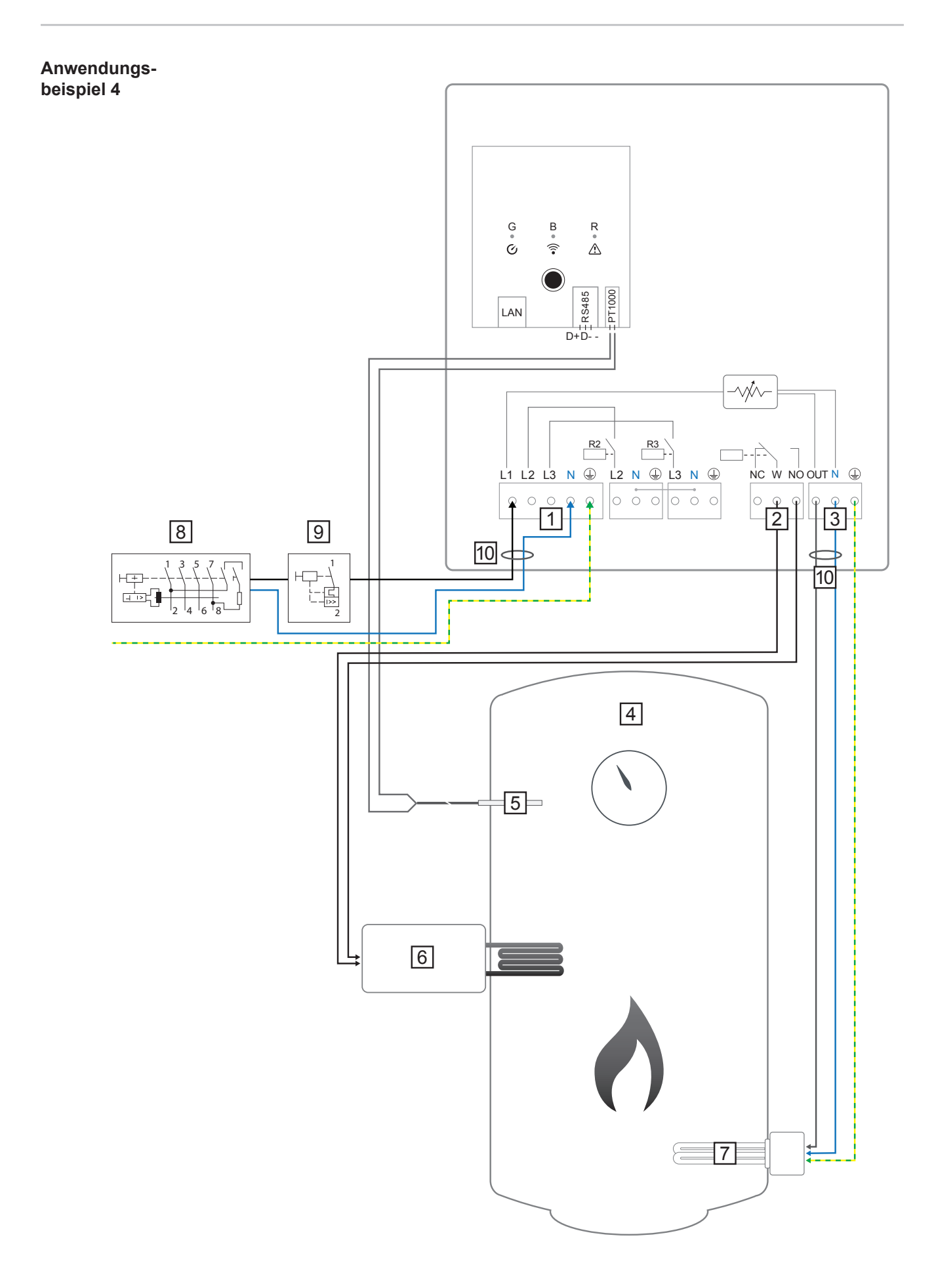

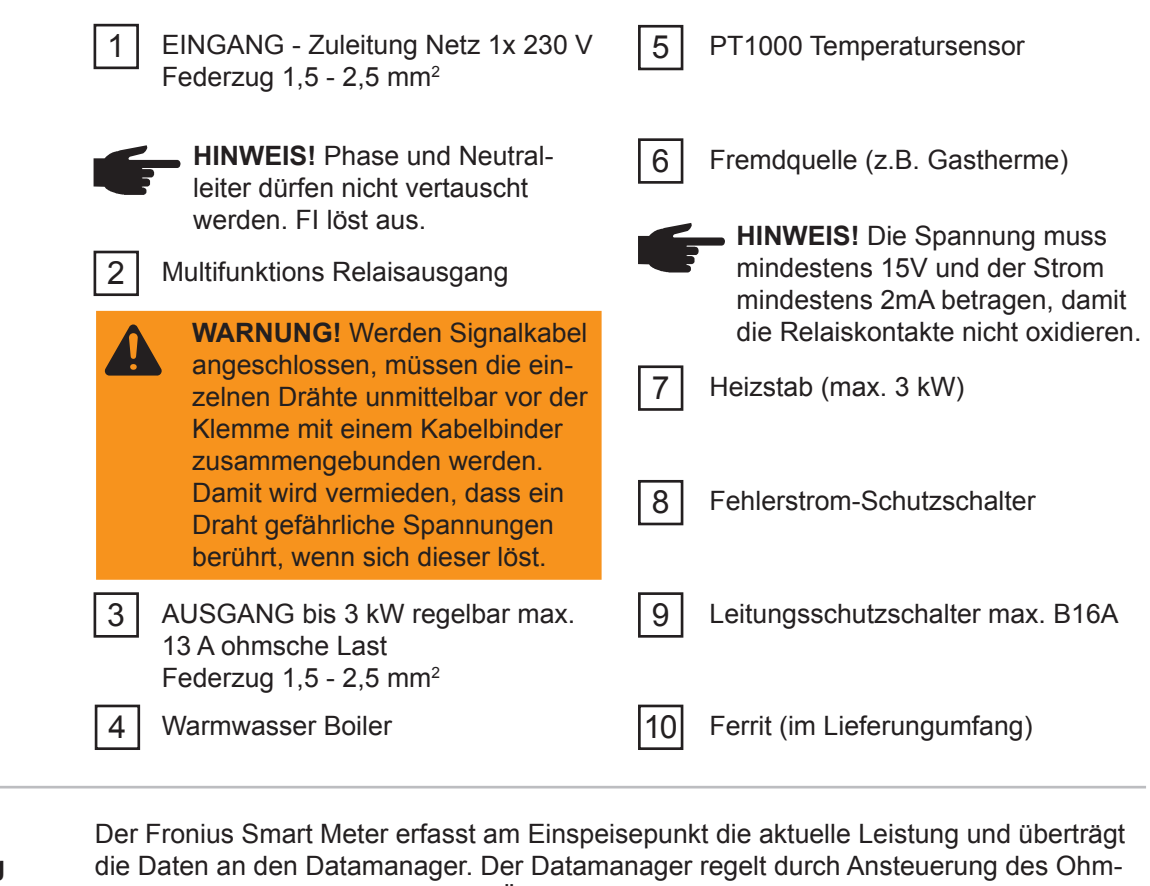

**Funktionsbeschreibung** pilot eine zur Verfügung stehende Überschussenergie auf Null aus. Dies geschieht im Detail durch stufenlose Ansteuerung des angeschlossenen Heizstabes am Ohmpilot.

Das heißt, dass die Überschussenergie stufenlos mit dem Heizstab verbraucht wird.

Die Temperatur wird vom Ohmpilot gemessen. Wird die Mindesttemperatur unterschritten, dann wird eine Fremdquelle (z.B. Gastherme) solange angesteuert, bis die Mindesttemperatur wieder erreicht ist, sodass der Ohmpilot nur Überschussenergie verwendet und keine Energie vom Netz bezieht.

Die maximale Temperatur muss am Heizstab-Thermostat eingestellt werden.

Verfügt der Heizstab über keinen Thermostat, kann diese Aufgabe alternativ auch der Ohmpilot übernehmen (siehe Kapitel Optionale Einstellungen).

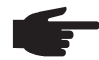

**HINWEIS!** Für die Legionellenschaltung wird der Heizstab verwendet.

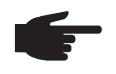

 **HINWEIS!** Diese Funktion ist auch mit einem 3 phasigen Heizstab kombinierbar!

**DE**

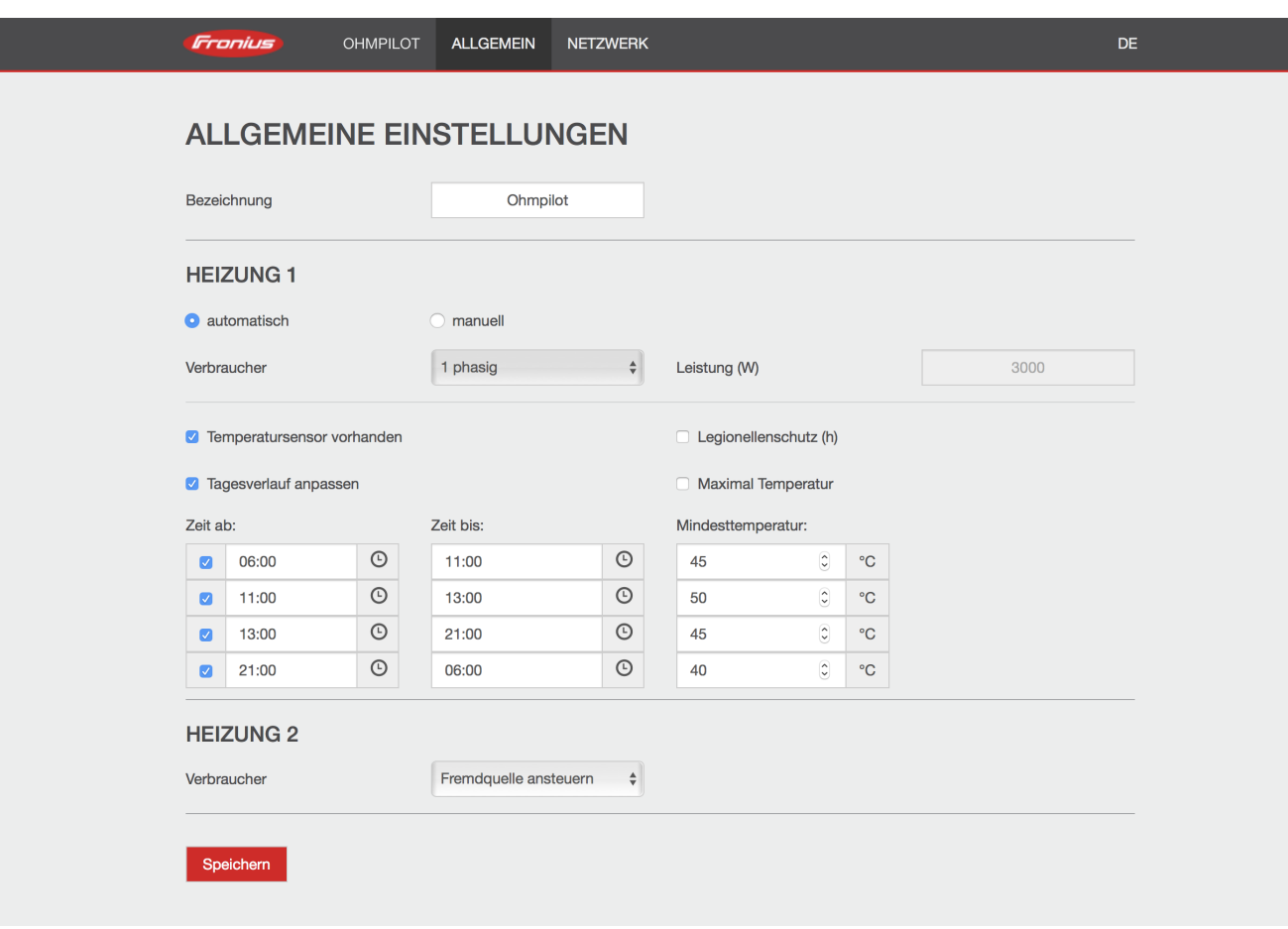

- 1. Unter Kapitel "Datenanbindung einrichten" ist beschrieben, wie Sie die Webseite des Ohmpilot erreichen können.
- 2. Markieren Sie das Feld "Temperatursensor vorhanden"
- 3. Markieren Sie das Feld "Tagesverlauf anpassen"
- 4. Die Einstellungen Zeit ab, Zeit bis und Mindesttemperatur sind im Kapitel Tagesverlauf anpassen (S. 44) beschrieben.
- 5. Wählen Sie unter HEIZUNG 2 "Fremdquelle ansteuern"

# **Zwei Heizstäbe - 3-phasig und 1-phasig**

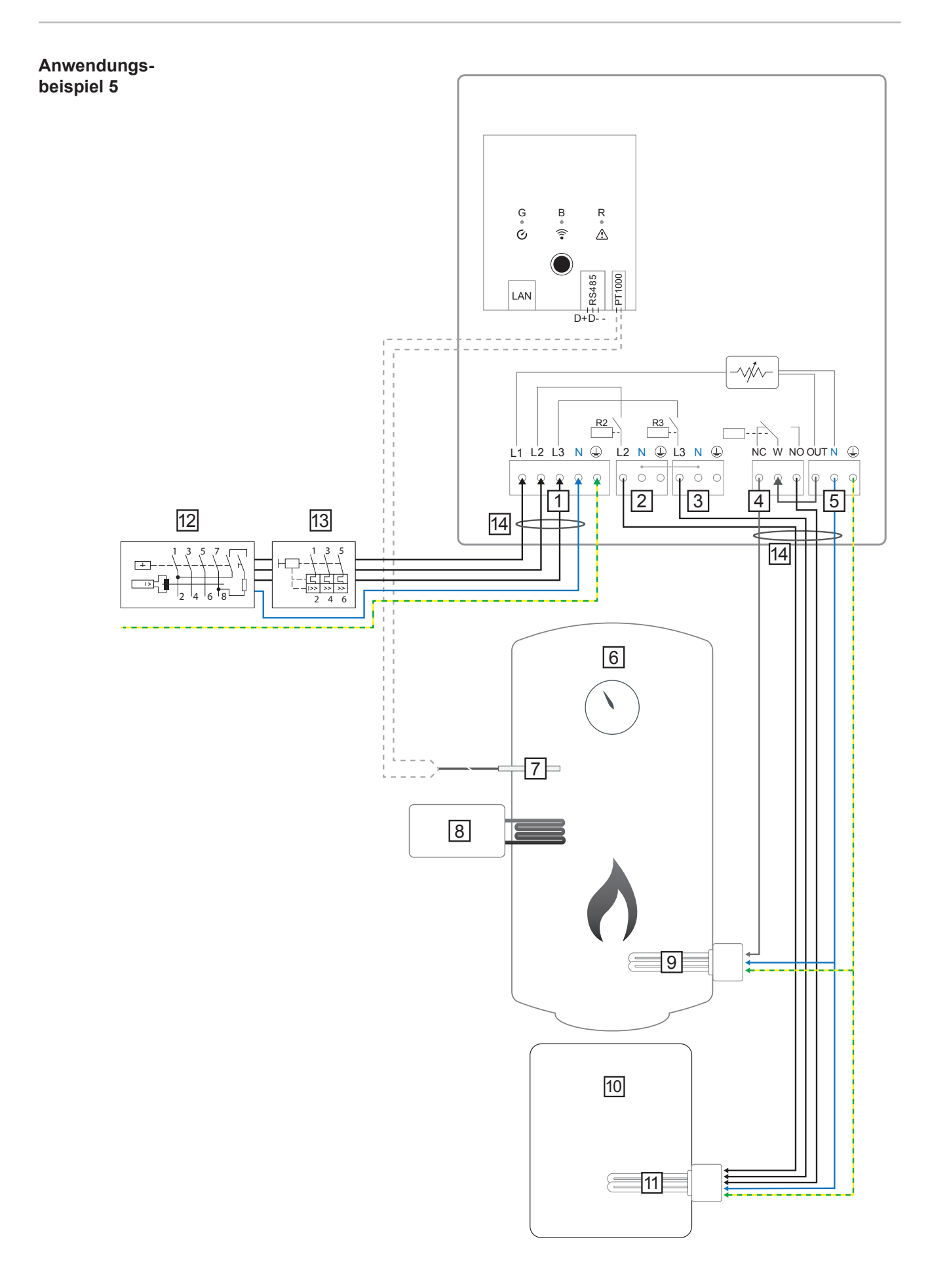

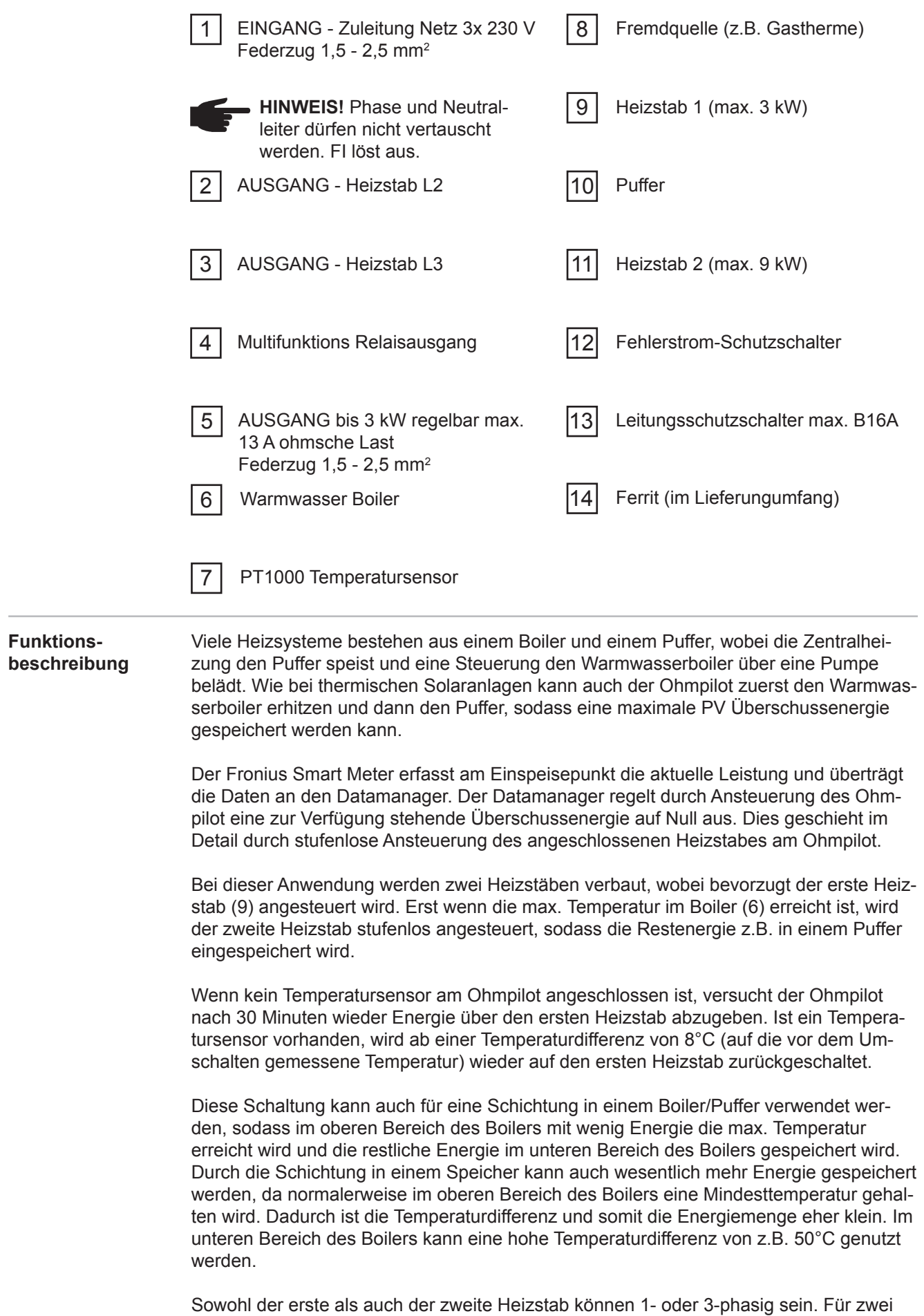

3-phasige Heizstäbe siehe Anwendungsbeispiel 6. Wenn kein Temperatursensor verbaut

ist, muss eine Fremdquelle (z.B. Gastherme) für die Mindesttemperatur sorgen.

Als Alternative kann auch der Ohmpilot die Mindesttemperatur sicherstellen. Dadurch kann ein Netzbezug entstehen. Die maximale Temperatur muss am Heizstab-Thermostat eingestellt werden.Verfügt der Heizstab 1 (9) über keinen Thermostat, kann diese Aufgabe alternativ auch der Ohmpilot übernehmen (siehe Kapitel Optionale Einstellungen). Der Heizstab 2 (11) muss aber unbedingt über einen Thermostat verfügen.

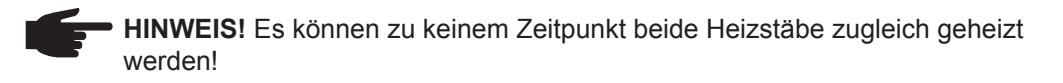

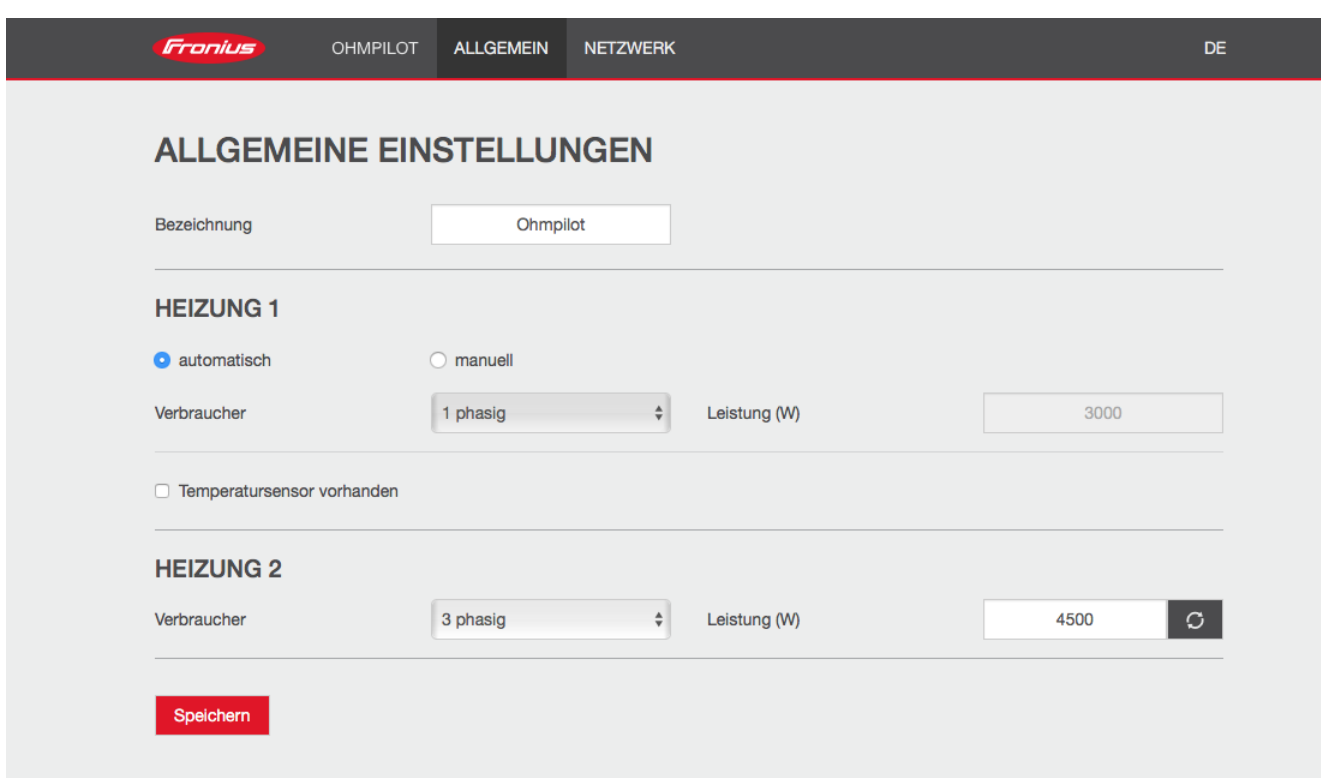

- 1. Unter Kapitel "Datenanbindung einrichten" ist beschrieben, wie Sie die Webseite des Ohmpilot erreichen können.
- 2. Wählen Sie unter Heizung 1 "manuell" und "1 oder 3 phasig" und die Leistung des Verbrauchers.
- 3. Wählen Sie unter HEIZUNG 2 als Verbraucher "1 oder 3 phasig" und die Leistung des Verbrauchers.

# **Zwei 3-phasige Heizstäbe bis 9 kW**

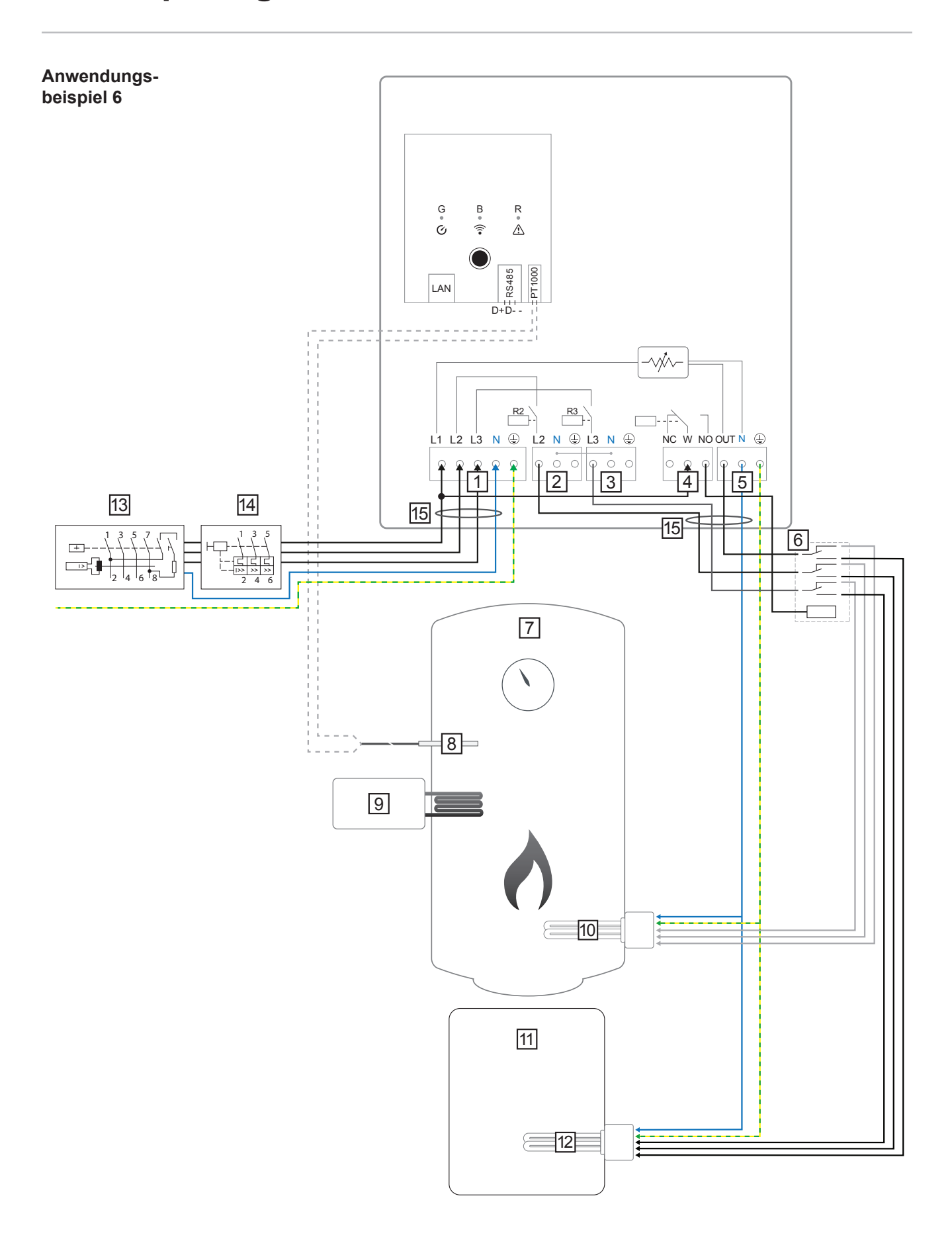

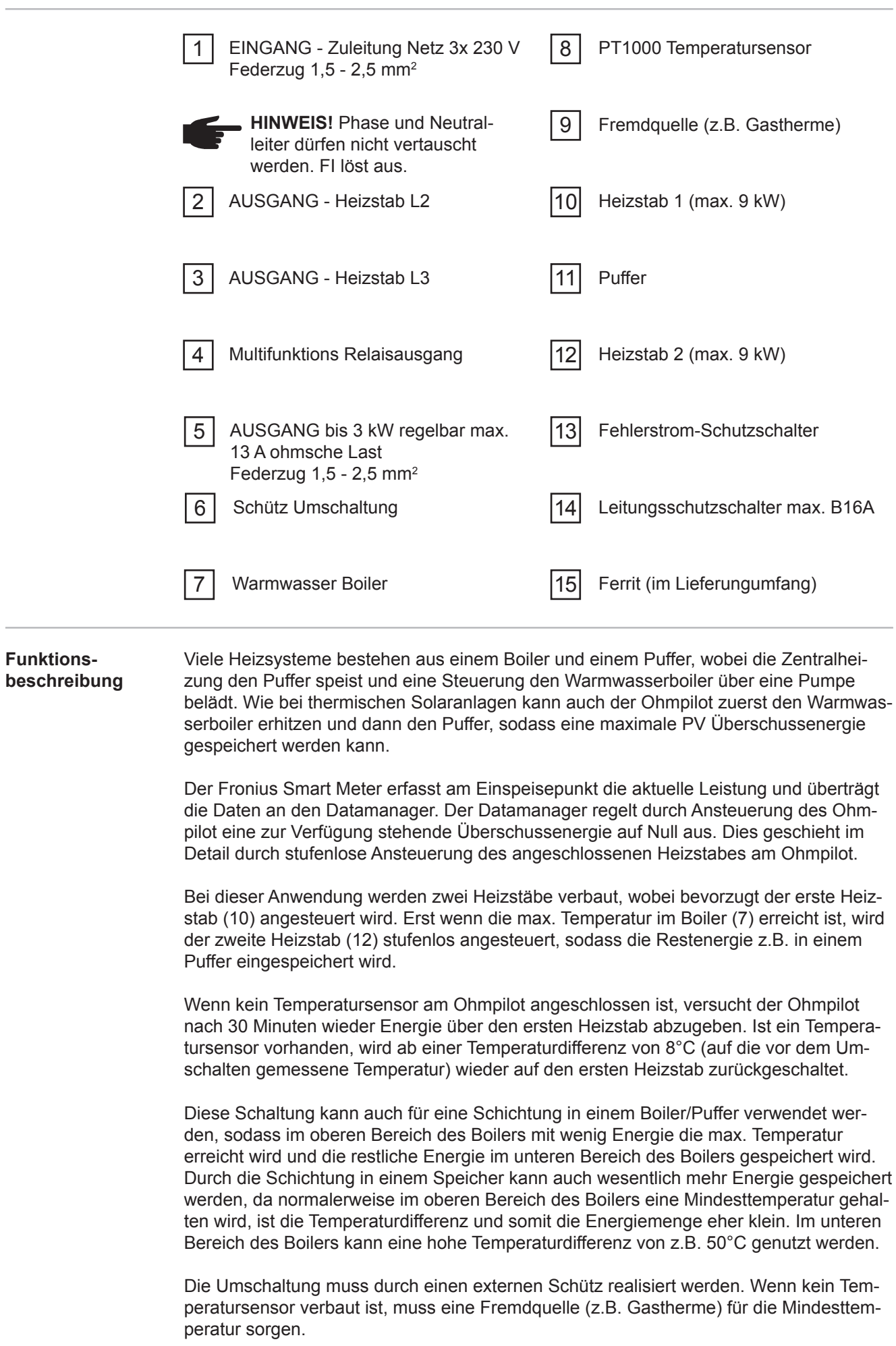

Als Alternative kann auch der Ohmpilot die Mindesttemperatur sicherstellen. Dadurch kann ein Netzbezug entstehen.

Die maximale Temperatur muss am Heizstab-Thermostat eingestellt werden.Verfügt der Heizstab 1 (10) über keinen Thermostat, kann diese Aufgabe alternativ auch der Ohmpilot übernehmen (siehe Kapitel Optionale Einstellungen). Der Heizstab 2 (12) muss aber unbedingt über einen Thermostat verfügen.

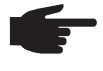

 **HINWEIS!** Es können zu keinem Zeitpunkt beide Heizstäbe zugleich geheizt werden!

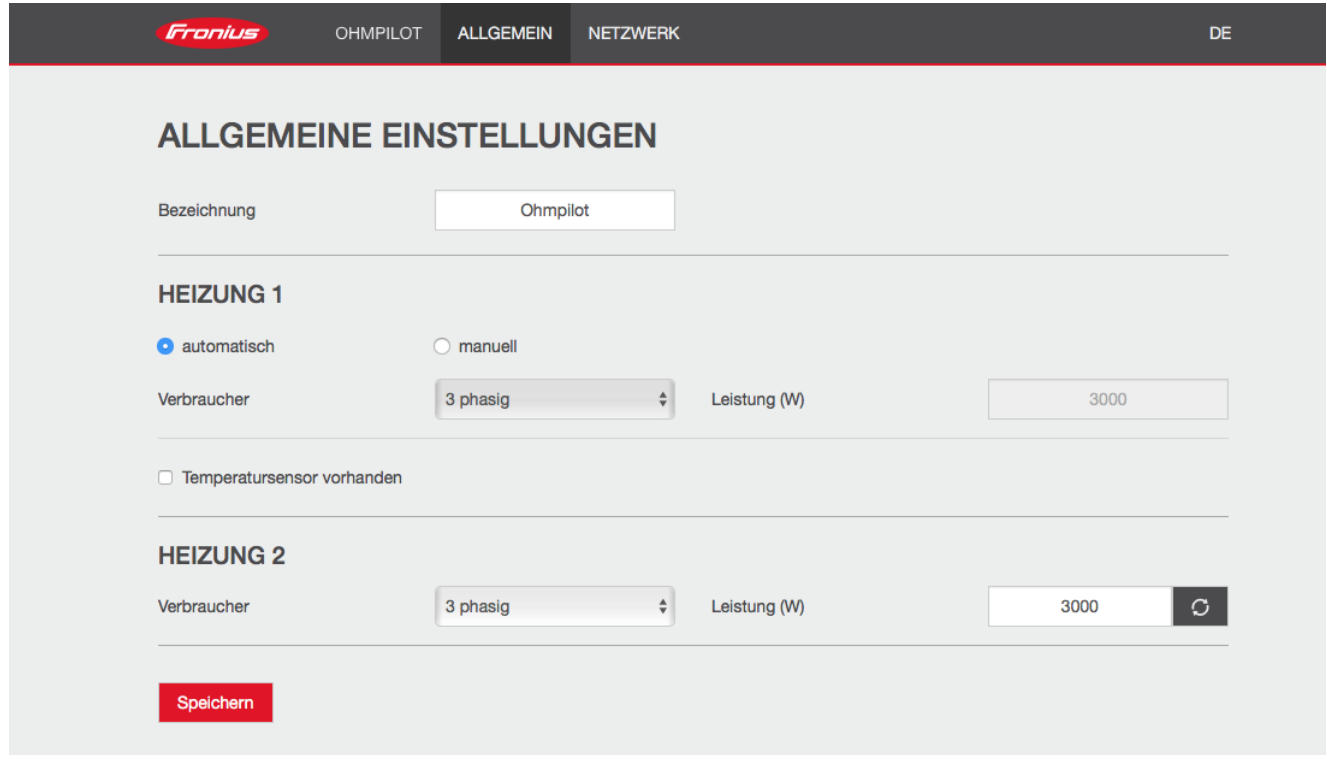

- 1. Unter Kapitel "Datenanbindung einrichten" ist beschrieben, wie Sie die Webseite des Ohmpilot erreichen können.
- 2. Wählen Sie unter HEIZUNG 2 als Verbraucher "3 phasig" und die Leistung des Verbrauchers.

### **Datenanbindung einrichten**

**Mögliche Kommunikationswege**

Die Datenanbindung ist in erster Line notwendig, damit der Wechselrichter bzw. Datamanager dem Ohmpiloten Vorgabewerte mitteilen kann. Für manche Anwendungen ist es aber auch notwendig, Einstellungen über die Webseite des Ohmpiloten vorzunehmen.

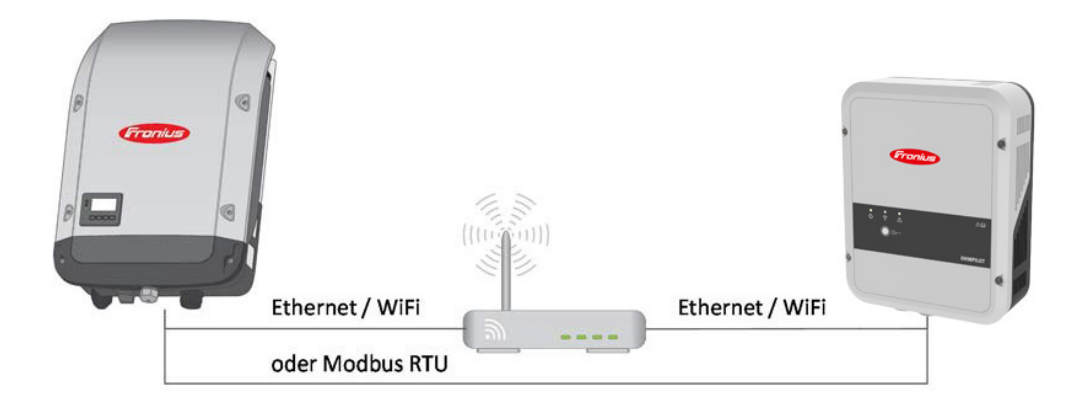

Es gibt 3 mögliche Kommunikationswege:

- **- Modbus RTU (über RS 485)**
- **- LAN (Ethernet)**
- **- WLAN**

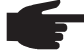

 **HINWEIS!** Der Datamanager 2.0 muss mindestens die Software Version 3.8.1-x haben.

**Wechselrichter mit Ohmpilot koppeln**

Jeder Wechselrichter mit Fronius Smart Meter koppelt sich automatisch mit dem Ohmpilot. Wenn jedoch mehr als ein Wechselrichter mit Fronius Smart Meter im Netzwerk vorhanden ist, ist es möglich dass sich der falsche Wechselrichter koppelt. In diesem Fall kann der Ohmpilot auf der Webseite des zu koppelnden Wechselrichters unter Systeminformationen manuell gekoppelt werden.

Informationen wie die Webseite des Wechselrichters erreicht werden kann sind in der Bedienungsanleitung "Fronius Datamanager 2.0" zu finden.

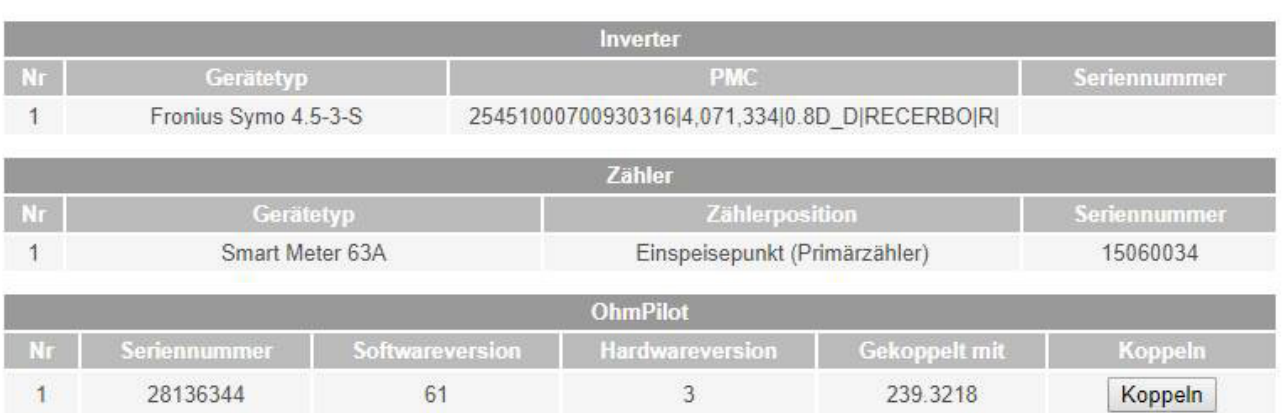

Komponenten -

### **Verbindung über Modbus RTU einrichten**

- 1. Schließen Sie die Busverkabelung (B) am Ohmpilot an.(Die Busverkabelung erfolgt parallel über die Kabel TX+, TX- und GND mit dem Fronius Smart Meter und dem Fronius Wechselrichter oder Datamanager 2.0).
- 2. Schließen Sie den RS485 Bus mit einem Widerstand am ersten und letzten Gerät ab. Am Ohmpilot kann der Widerstand mit dem DIP Schalter Nummer 5 aktiviert werden. Siehe (A).
- 3. Die Modbus Adresse kann mithilfe der Nummern 1-3 eingestellt werden. Default Adresse: 40

(Für zukünftigte Anwendungen kann die Modbus Adresse über die DIP-Schalter am Ohmpilot verändert werden.)

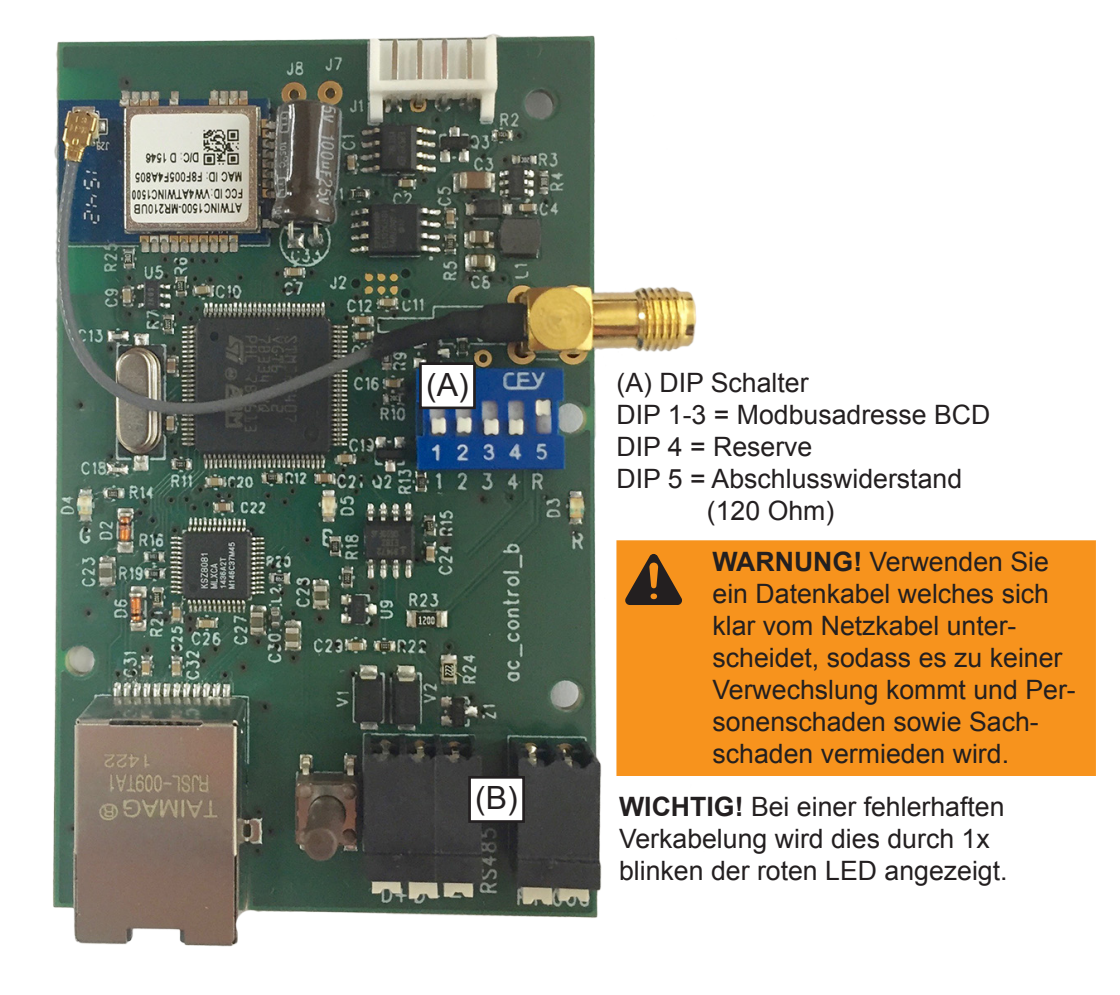

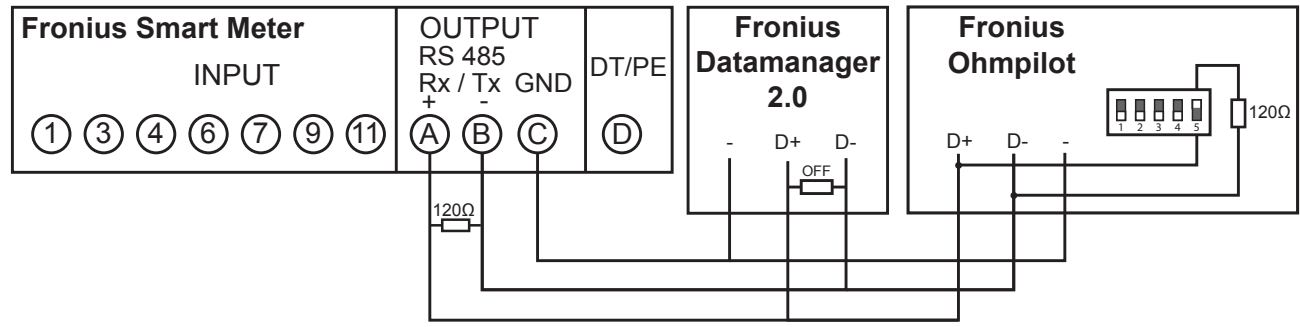

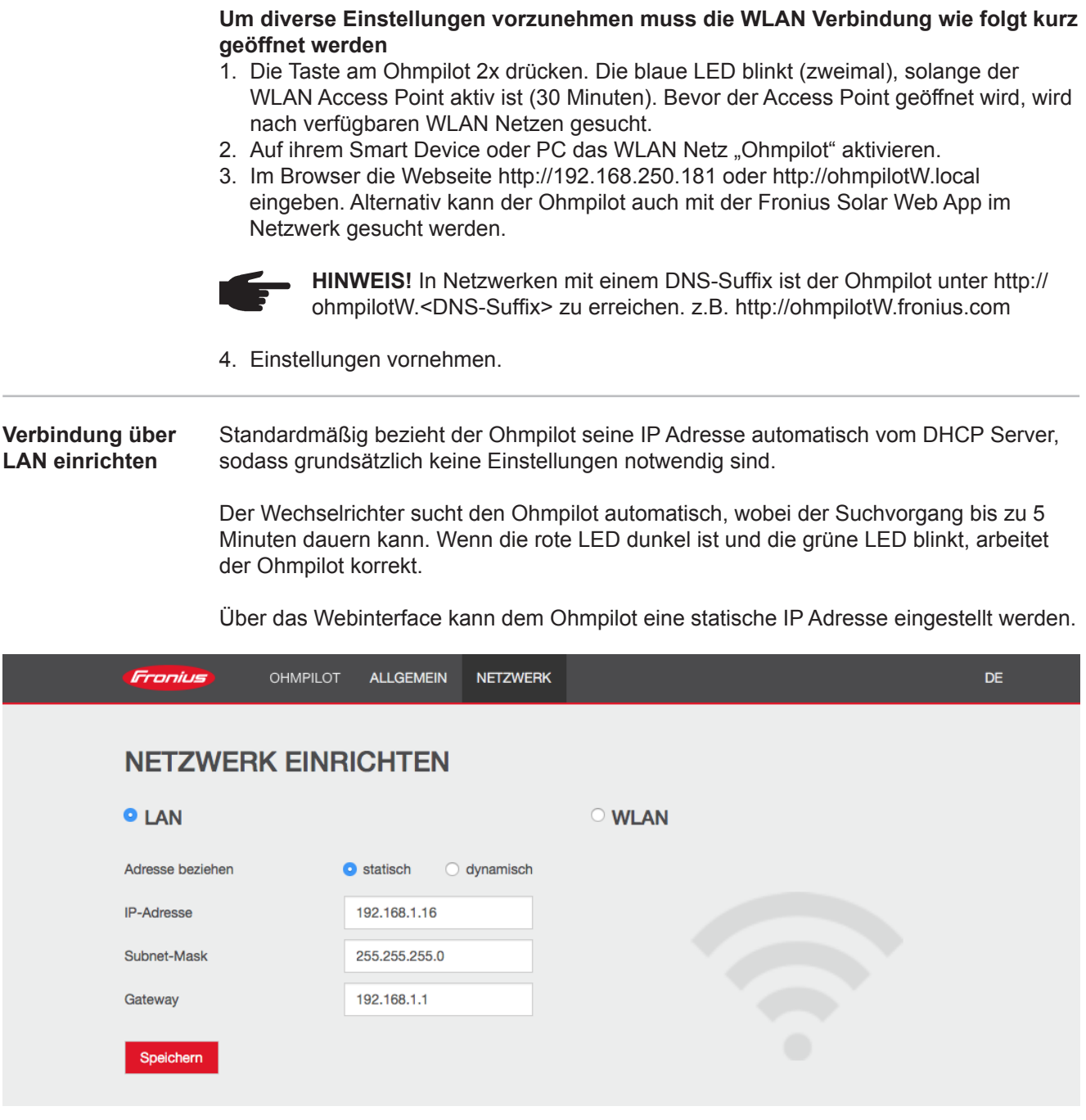

1. Öffnen Sie die Website http://ohmpilotL.local. Alternativ kann auch die vom DHCP Server vergebene IP Adresse ausgelesen werden. Beinahe jeder Router zeigt seine verbundenen Geräte (Clients) auf seinem Webinterface an. Auch Apps wie z.B. Fing können dabei helfen die automatisch zugewiesene IP Adresse zu finden. Alternativ kann der Ohmpilot auch mit der Fronius Solar Web App im Netzwerk gesucht werden.

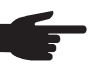

 **HINWEIS!** In Netzwerken mit einem DNS-Suffix ist der Ohmpilot unter http:// ohmpilotL.<DNS-Suffix> zu erreichen. z.B. http://ohmpilotL.fronius.com

Um die IP Adresse manuell einzustellen muss die Option "statisch" ausgewählt sein. Geben Sie anschließend die gewünschte IP Adresse ein.

Der Ohmpilot ist somit über http://ohmpilotL.local oder der fix vergebenen IP Adresse erreichbar.

**DE**

39

**Verbindung über WLAN einrichten** Es gibt zwei Möglichkeiten, den Ohmpilot in ein vorhandenes WLAN Netzwerk zu verbinden:

#### **Verbindung über WPS (WiFi Protected Setup)**

- 1. Die Taste am Ohmpilot 1x drücken. Die blaue LED blinkt (einmal) solange WPS aktiv ist.
- 2. Die WPS Taste am Router innerhalb 2 Minuten drücken.
- 3. Wenn die blaue LED am Ohmpiloten dauerhaft leuchtet, war die Verbindung ins Netz erfolgreich.
- 4. Der Wechselrichter sucht den Ohmpilot automatisch, wobei der Suchvorgang bis zu 5 Minuten dauern kann. Wenn die rote LED dunkel ist und die grüne LED blinkt, arbeitet der Ohmpilot korrekt.

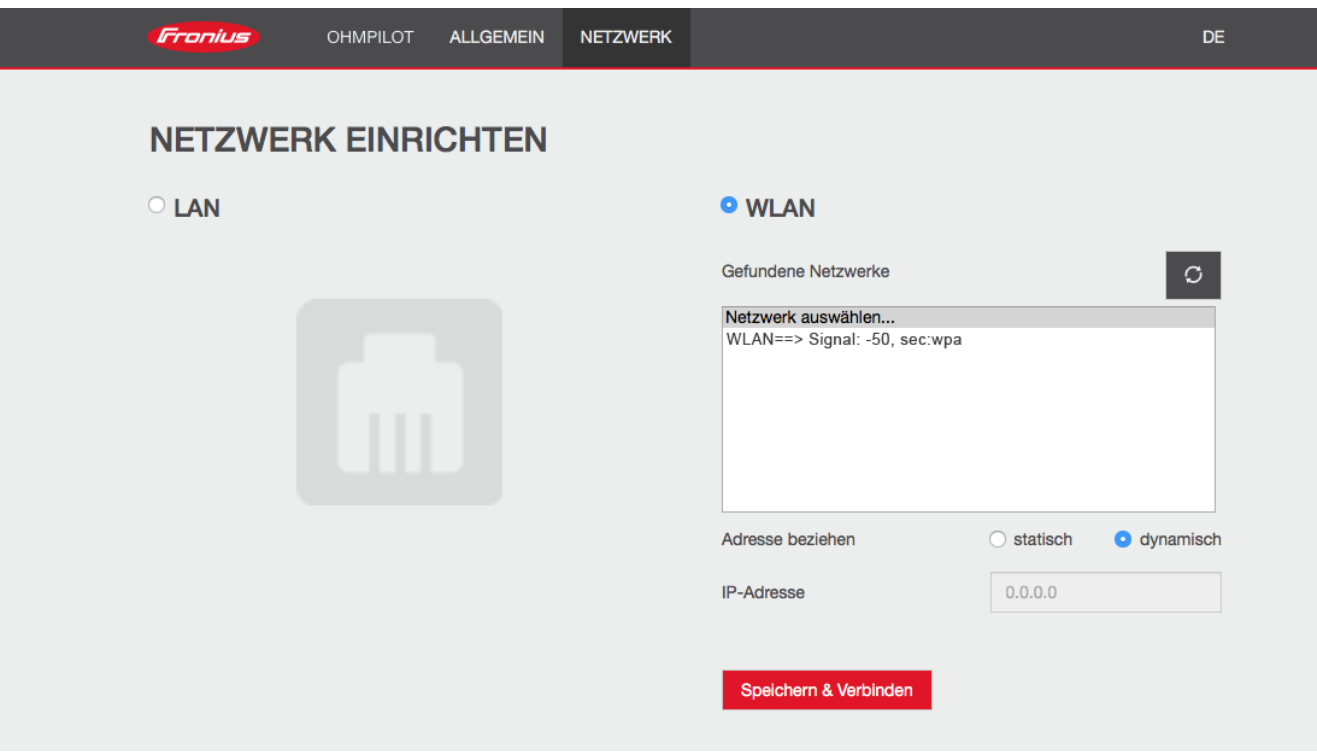

### **Verbindung über Access Point und manuelle Konfiguration der WLAN Einstellungen**

- 1. Die Taste am Ohmpilot 2x drücken. Die blaue LED blinkt (zweimal), solange der WLAN Access Point aktiv ist (30 Minuten). Bevor der Access Point geöffnet wird, wird nach verfügbaren WLAN Netzen gesucht.
- 2. Auf ihrem Smart Device oder PC das WLAN Netz "Ohmpilot" aktivieren.
- 3. Im Browser die Webseite http://192.168.250.181 oder http://ohmpilotW.local eingeben. Alternativ kann der Ohmpilot auch mit der Fronius Solar Web App im Netzwerk gesucht werden.
- 4. Im Register Netzwerk WLAN das gewünschte Netzwerk auswählen.

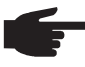

 **HINWEIS!** Ist das gewünschte WLAN Netzwerk nicht aufgelistet, beende sie den Access Point Modus nochmal, indem sie die Taste erneut drücken und den Vorgang wiederholen.

- 5. "Speichern & Verbinden" klicken, WLAN Passwort eingeben.
- 6. Wenn die blaue LED am Ohmpiloten dauerhaft leuchtet, war die Verbindung ins Netz erfolgreich.
- 7. Der Wechselrichter sucht den Ohmpilot automatisch, wobei der Suchvorgang bis zu 5 Minuten dauern kann. Wenn die rote LED dunkel ist und die grüne LED blinkt arbeitet der Ohmpilot korrekt.

**WICHTIG!** Wenn der Access Point geöffnet ist, ist ein Scannen der WLAN Netze nicht möglich.

Über das Webinterface kann dem Ohmpilot eine statische IP Adresse eingestellt werden.

Der Ohmpilot ist somit über http://ohmpilotW.local oder der fix vergebenen IP Adresse erreichbar. Alternativ kann der Ohmpilot auch mit der Fronius Solar Web App im Netzwerk gesucht werden.

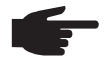

 **HINWEIS!** Es kann sich nur ein Gerät mit dem Ohmpilot verbinden.

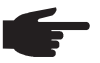

 **HINWEIS!** In Netzwerken mit einem DNS-Suffix ist der Ohmpilot unter http:// ohmpilotW.<DNS-Suffix> zu erreichen. z.B. http://ohmpilotW.fronius.com

# **Status Anzeige am Webinterface**

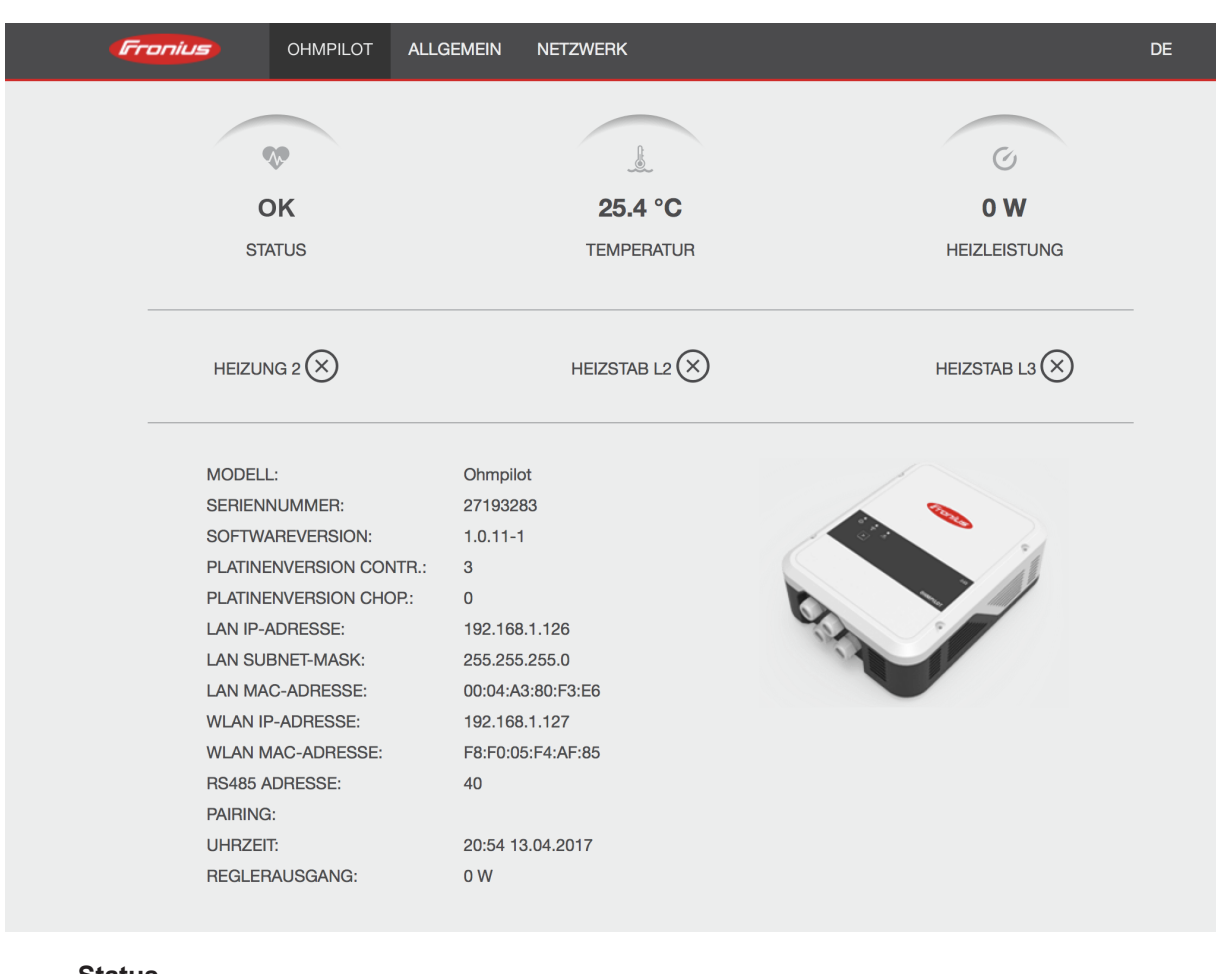

**Status**

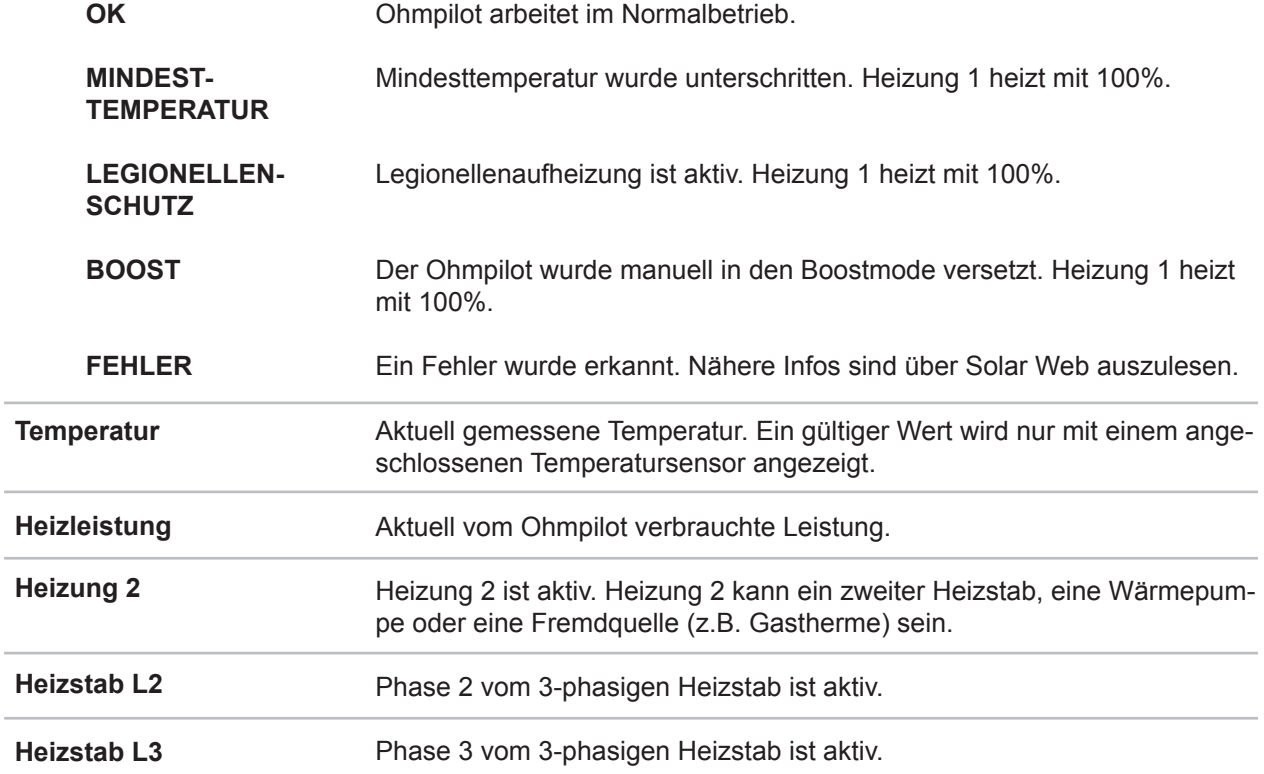

### **Optionale Einstellungen**

**WICHTIG!** Die hier beschriebenen Einstellungen können für alle zuvor dargestellten Anwendungsbeispiele vorgenommen werden. Wenn Sie nicht beim jeweiligen Beispiel beschrieben sind, sind diese nicht zwingend notwendig.

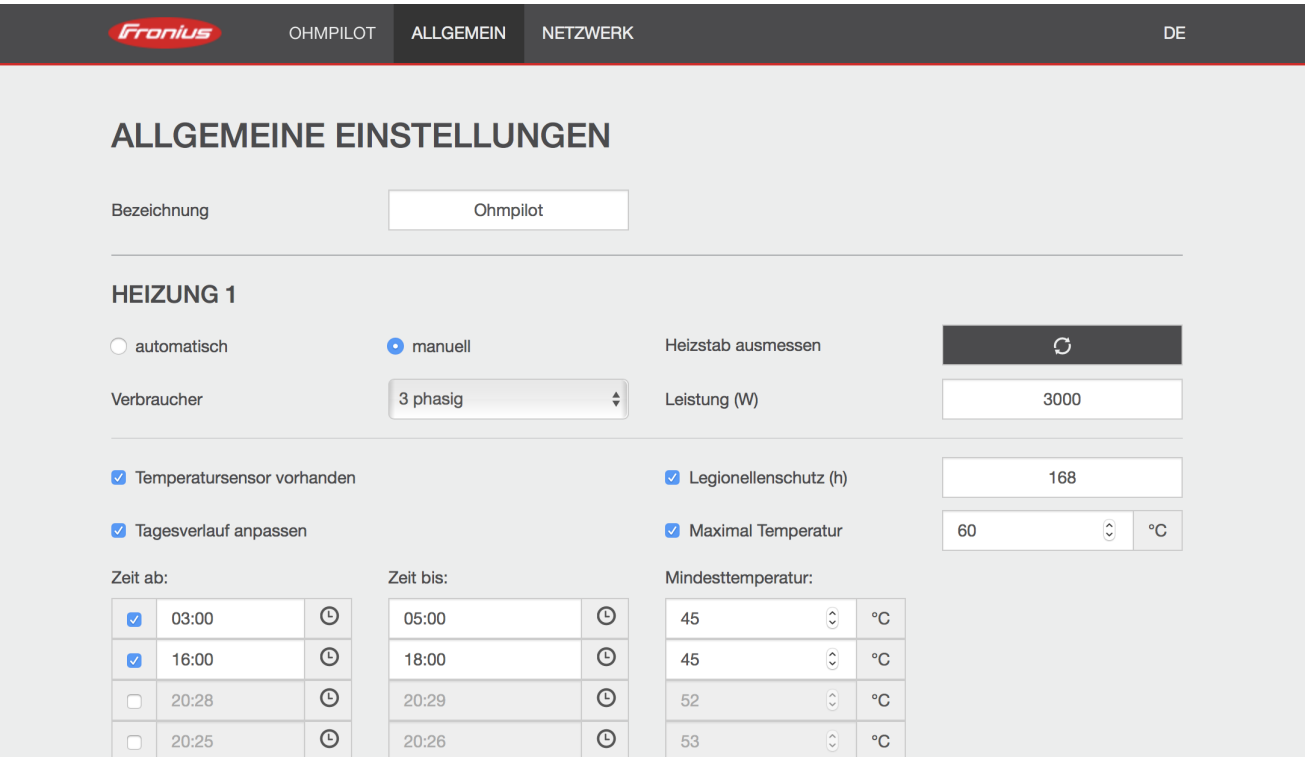

**Manuelle Einstellungen HEIZUNG 1**

Sie können die Leistung von HEIZUNG 1 auch manuell einstellen.

1. Wählen Sie dazu das Feld "manuell" aus.

2. Wählen Sie aus, ob es sich um einen 1-phasigen oder 3-phasigen Verbraucher handelt.

3. Geben Sie die Leistung des Verbrauchers in Watt ein.

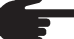

 **HINWEIS!** Bei Anwendungen mit einem 1 und einem 3 phasigen Heizstab ist es dem Ohmpiloten aufgrund der Verkabelung nicht möglich den Heizstab 1 automatisch zu vermessen. In diesem Fall muss die Konfiguration manuell erfolgen.

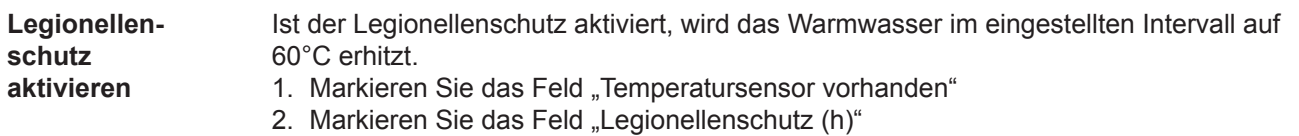

3. Geben Sie den Zyklus für den Legionellenschutz ein.

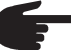

 **HINWEIS!** Wenn der Boiler in einem längeren Zeitintervall mit einer Temperatur <60°C betrieben wird und kein Hygienespeicher verwendet wird, sind Maßnahmen zu treffen um die Legionellen abzutöten. Für den privaten Bereich wird empfohlen, zumindest einmal wöchentlich (168h) den Legionellenschutz durchzuführen. Im Falle eines großen Warmwasserspeichers bzw. einem verhältnismäßig geringen Warmwasserverbrauch sollte der Legionellenschutz regelmäßig durchgeführt werden. Für diese Funktion ist ein PT1000 Temper atursensor notwendig, welcher von Fronius unter der Artikelnummer 43,0001,1188 bezogen werden kann.

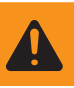

### **WARNUNG!** Kein garantierter Legionellenschutz.

#### **Tagesverlauf anpassen**

Diese Funktion sorgt dafür, dass eine gewünschte Temperatur nicht unterschritten wird. Wenn nicht ausreichend Überschussleistung vorhanden ist, wird falls aktiviert die Fremdquelle angesteuert oder ansonsten Strom vom Netz bezogen, um eine Mindesttemperatur sicher zu stellen.

Es können bis zu vier Zeiten definiert werden, sodass z.B. nur Abends höhere Warmwassertemperaturen sicher zur Verfügung stehen, unter Tags aber mehr Potential für den Überschuss möglich ist, indem die Mindesttemperatur niedriger gewählt wird.

- 1. Markieren Sie das Feld "Temperatursensor vorhanden"
- 2. Markieren Sie das Feld "Tagesverlauf anpassen"
- 3. Geben Sie unter "Zeit ab" an, ab wann der Ohmpilot auf die neue Mindesttemperatur zu heizen beginnen soll.
- 4. Geben Sie unter "Zeit bis" an, bis wann der Ohmpilot auf die Mindesttemperatur heizen soll.
- 5. Geben Sie unter "Mindesttemperatur" die gewünschte Endtemperatur an.

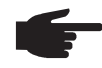

 **HINWEIS!** Wenn sich Zeitbereiche überschneiden, wird die höhere Temperatur verwendet, sodass z.B. eine Grundtemperatur von 40°C für den ganzen Tag eingestellt werden kann und zu gewissen Zeiten auf 50°C erhöht wird.

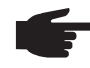

 **HINWEIS!** Werden Zeitbereiche nicht definiert, dann wird in dieser Zeit nicht über das Netz oder Fremdquelle nach geheizt, sondern nur mit PV Überschuss geheizt.

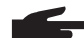

 **HINWEIS!** Handelt es sich bei der Heizung 1 um die primäre Heizquelle, so ist der Tagesverlauf jedenfalls anzupassen, um die gewünschte Mindest temperatur sicherzustellen. Für diese Funktion ist ein PT1000 Temperatur sensor notwendig, welcher von Fronius unter der Artikelnummer 43,0001,1188 bezogen werden kann. Die Position des Temperaturfühlers im Boiler sollte so gewählt werden, dass ausreichend Warmwasser verfügbar ist. Er muss aber jedenfalls über dem Heizstab / Fremdquelle montiert werden.

### **Beispiel 1:**

03:00 - 05:00 Uhr 45°C => Damit morgens um 6:00Uhr Warmwasser zum Duschen zur Verfügung steht. Nachdem Duschen, soll das Warmwasser nur mehr mit Überschuss Energie produziert werden.

16:00 - 18:00 Uhr 45°C => War nicht ausreichend Überschuss Energie vorhanden, wird das Warmwasser zum Duschen nach geheizt. Nach dem Duschen soll nicht mehr nach geheizt werden, damit die Wärmeverluste gering gehalten werden.

**Temperaturbegrenzung** Verfügt die Heizung 1 über kein einstellbares Thermostat, kann mit dieser Funktion die Temperatur begrenzt werden.

- 1. Markieren Sie das Feld "Temperatursensor vorhanden"
- 2. Markieren Sie das Feld "Temperaturbegrenzung"
- 3. Geben Sie die maximale Temperatur (z.B. 60°C) ein.

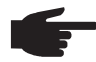

 **HINWEIS!** Dieser Funktion ist nur für die Heizung 1 möglich. Ist als Heizung 2 ein zweiter Heizstab in Verwendung, muss dieser über ein Thermostat ver fügen. Für diese Funktion ist ein PT1000 Temperatursensor notwendig, welcher von Fronius unter der Artikelnummer 43,0001,1188 bezogen werden kann. Die Position des Temperaturfühlers sollte knapp über dem Heizstab montiert werden, sodass das zufließende Kaltwasser sofort wieder erhitzt und somit die maximale Speichermenge genutzt wird.

#### **Fehlerversand**

- Fehler werden im Datamanager 2.0 gespeichert und können über Solar Web versendet werden.
- Mögliche Fehlerausgaben (Stand 7.12.2015):

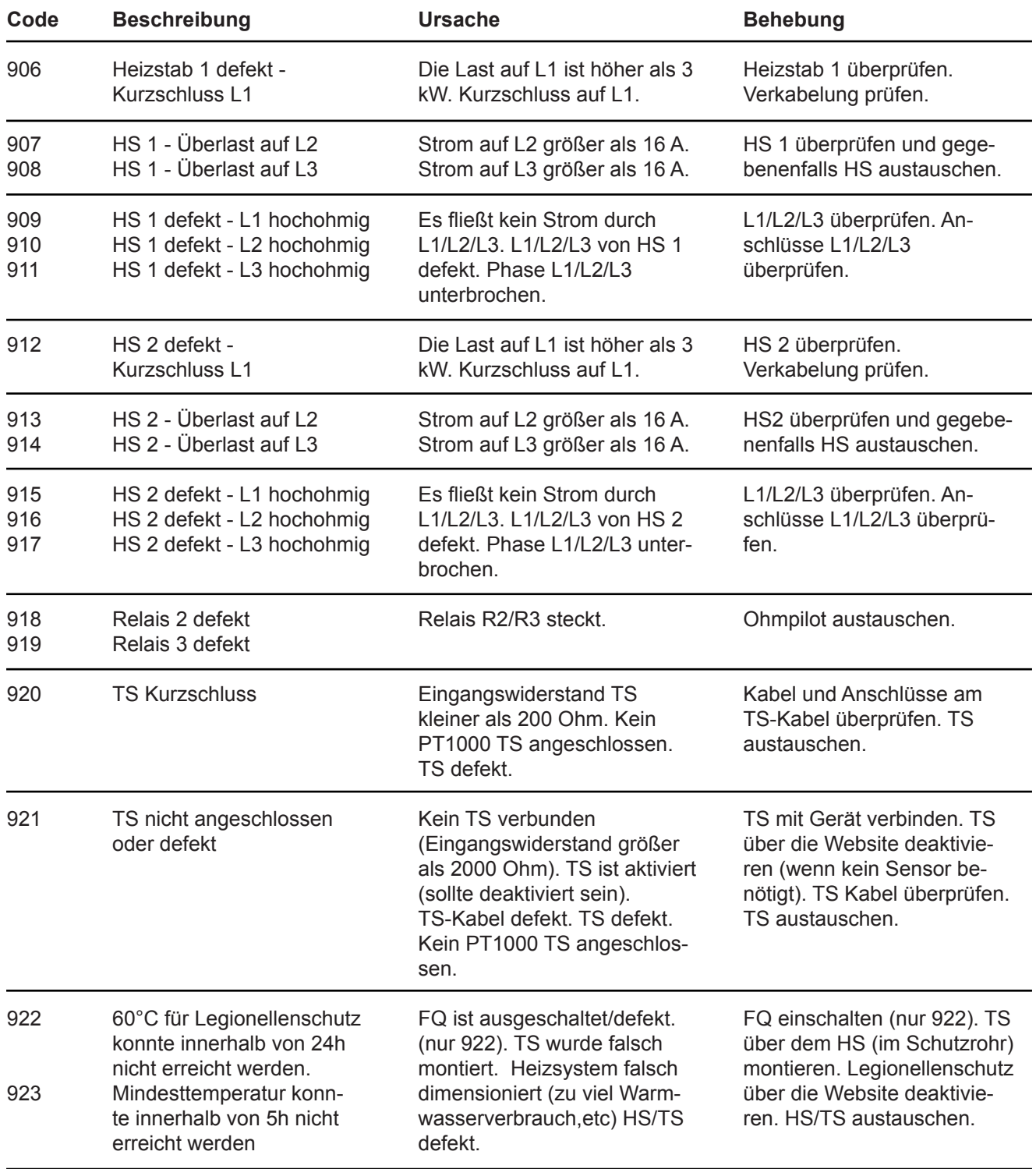

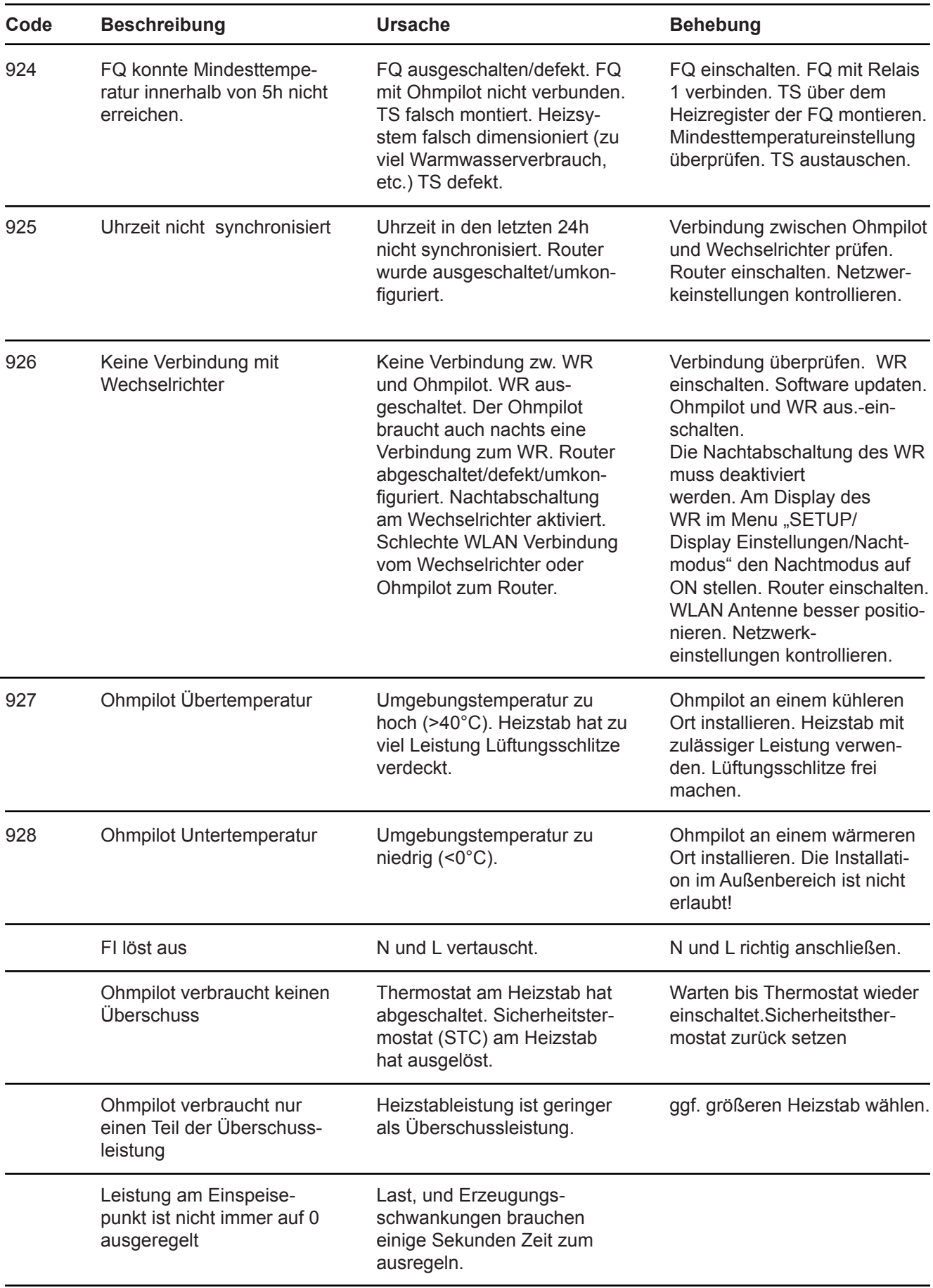

### **HS=Heizstab TS=Temperatursensor WR=Wechselrichter FQ=Fremdquelle (z.B. Gastherme)**

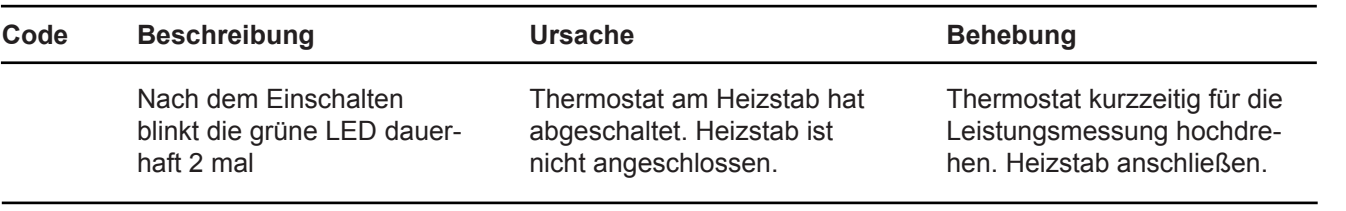

**DE**

# **Technische Daten**

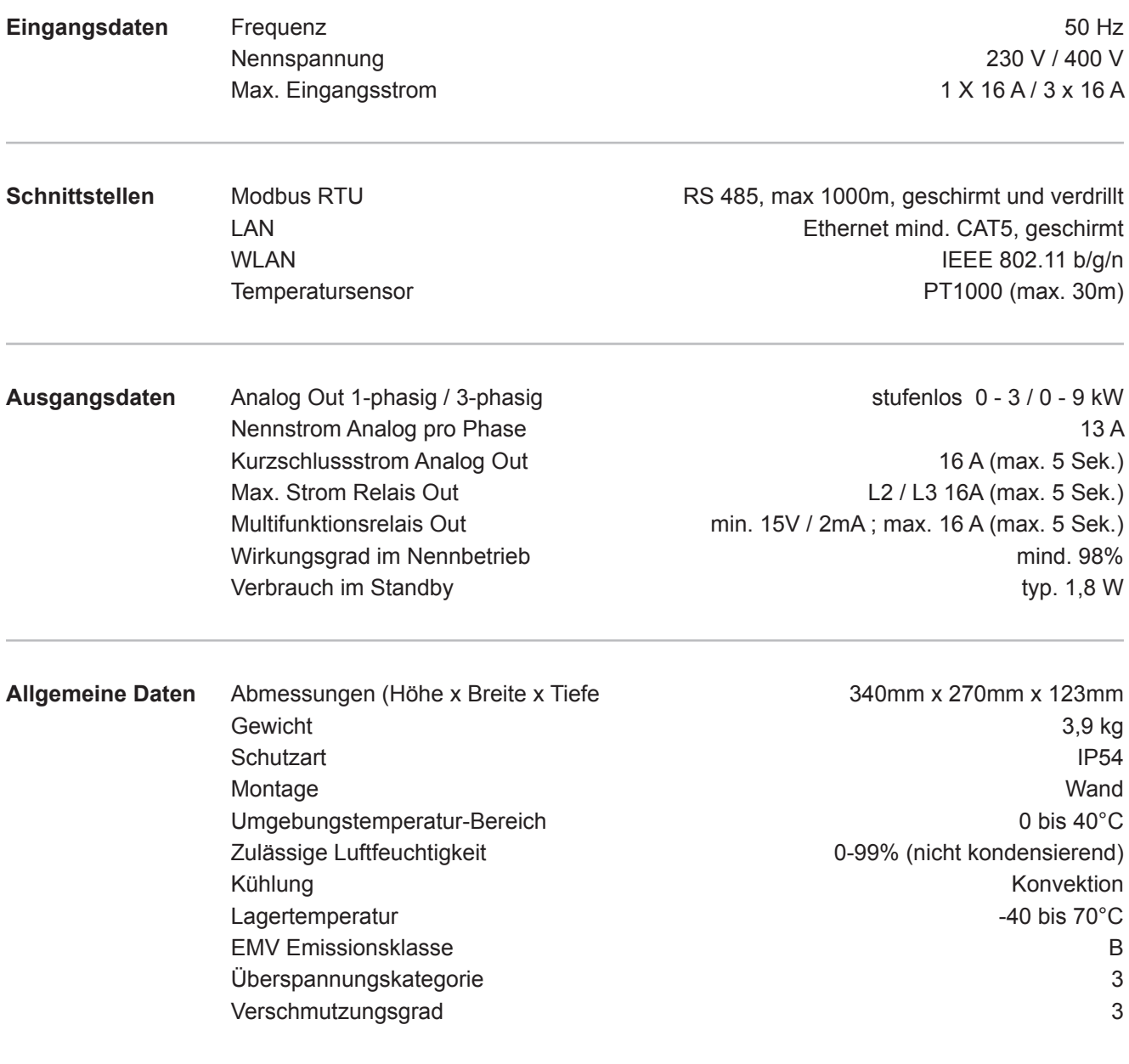

Prüfungen / Angaben laut EN60730 Abschnitt 1 Tabelle 7.2

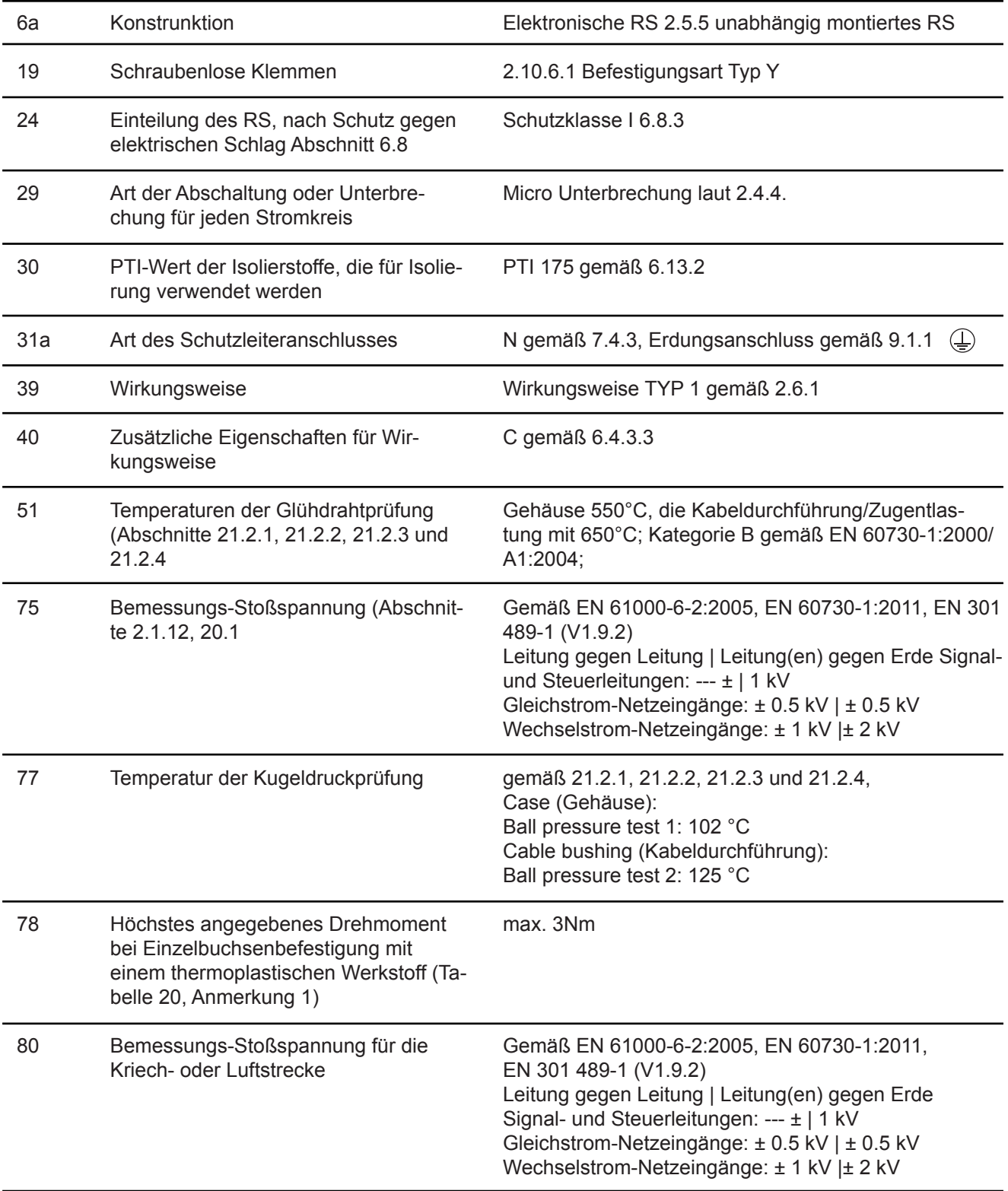

Fronius International GmbH erklärt, dass das Gerät der Richtlinie 2014/53/EU entspricht. Der vollständige Text der EU-Konformitätserklärung ist unter der folgenden Internet-Adresse verfügbar: http://www.fronius.com

# **Garantiebedingungen und Entsorgung**

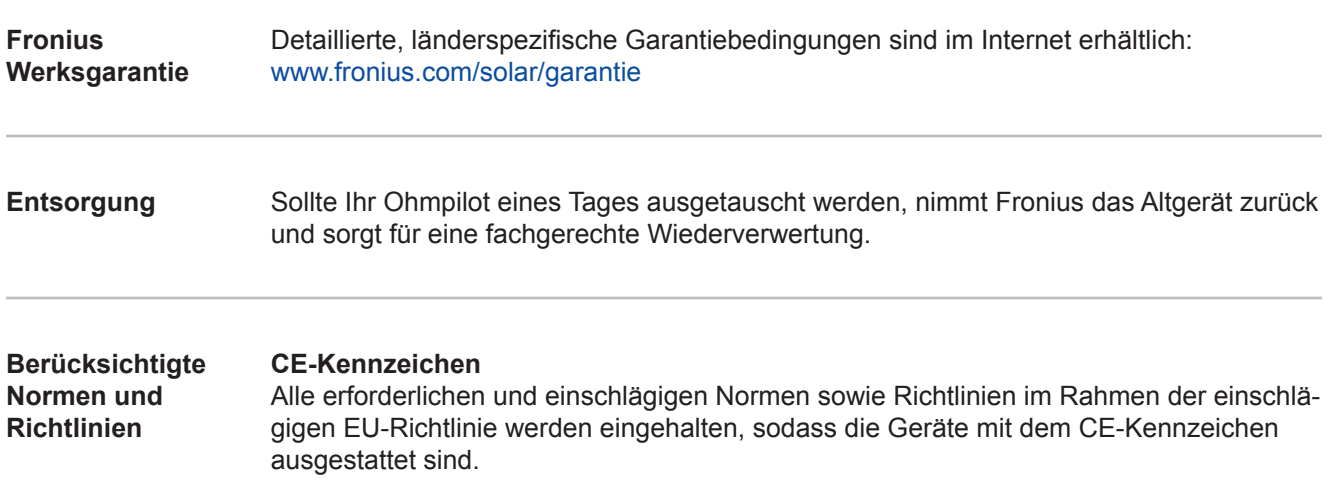

### **Fronius Worldwide - www.fronius.com/addresses**

**Fronius International GmbH**  4600 Wels, Froniusplatz 1, Austria E-Mail: pv-sales@fronius.com http://www.fronius.com

**Fronius USA LLC** Solar Electronics Division 6797 Fronius Drive, Portage, IN 46368 E-Mail: pv-us@fronius.com http://www.fronius-usa.com

Under http://www.fronius.com/addresses you will find all addresses of our sales branches and partner firms!